Министерство науки и высшего образования Российской Федерации Федеральное государственное бюджетное образовательное учреждение высшего образования «Комсомольский-на-Амуре государственный университет»

УТВЕРЖДАЮ Декан факультета Факультет кадастра у строительства \_\_\_\_\_\_\_\_\_\_\_\_\_\_\_\_\_\_\_\_\_ Сысоев О.Е. «23»  $\rho$ <sub>6</sub> 2021 г.

# **РАБОЧАЯ ПРОГРАММА ДИСЦИПЛИНЫ**

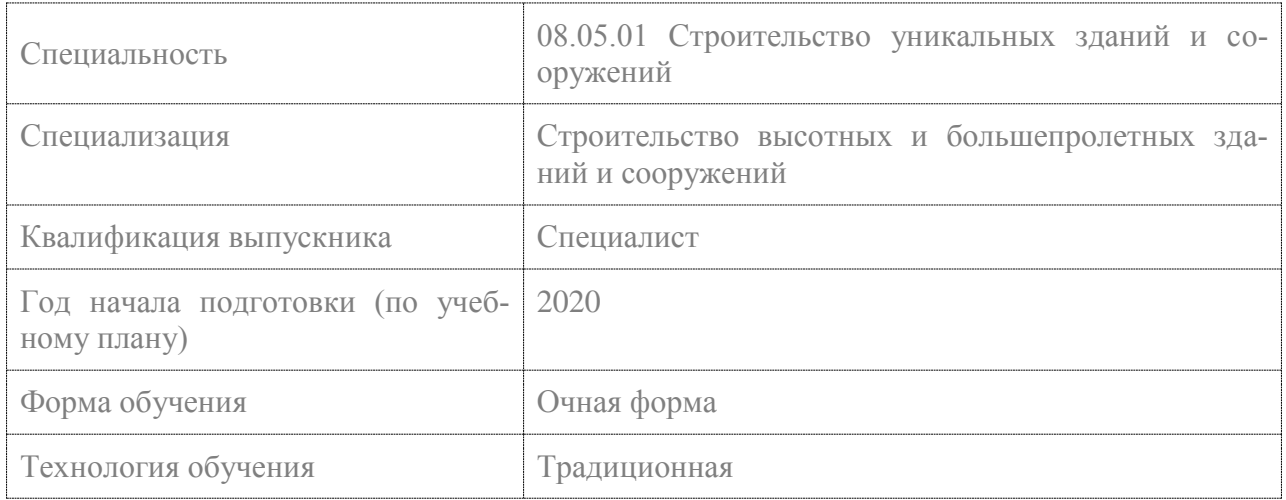

«Информационные технологии в строительстве»

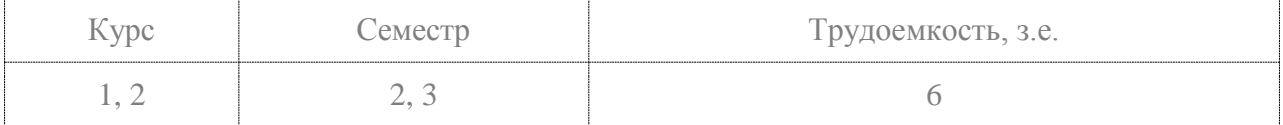

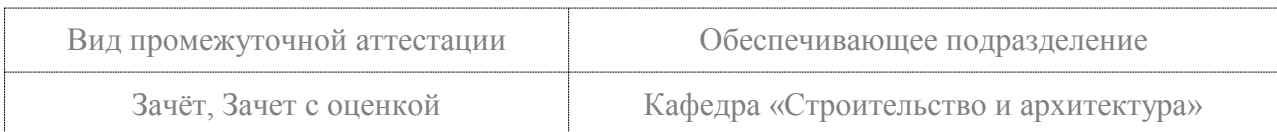

# Разработчик рабочей программы:

Доцент кафедры «Системы автоматизированного проектирования», кандидат технических наук, доцент Ю.Н.Чудинов (должность, степень, ученое звание)  $(\Phi$ <sub>HO</sub>) (подпись СОГЛАСОВАНО: Руководитель образовательной программы «Строительство<br>уникальных зданий и сооружений»  $\bigotimes_{\lambda}$  И. И. Иудинов (подпись)  $(\Phi$ <sub>HO</sub>) Заведующий выпускающей кафедрой «Строительство и архитектура» О.Е. Сысоев (подпись)  $(\Phi HO)$ 

## **1 Введение**

Рабочая программа и фонд оценочных средств дисциплины «Информационные технологии в строительстве» составлены в соответствии с требованиями федерального государственного образовательного стандарта, утвержденного приказом Минобрнауки Российской Федерации ФГОС ВО, утвержденный приказом Минобрнауки России от 31.05.2017 № 483, и основной профессиональной образовательной программы подготовки «Строительство высотных и большепролетных зданий и сооружений» по специальности «08.05.01 Строительство уникальных зданий и сооружений».

Практическая подготовка реализуется на основе:

Профессиональный стандарт 10.003 «СПЕЦИАЛИСТ В ОБЛАСТИ ИНЖЕНЕРНО-ТЕХНИЧЕСКОГО ПРОЕКТИРОВАНИЯ ДЛЯ ГРАДОСТРОИТЕЛЬНОЙ ДЕЯТЕЛЬНО-СТИ».

Обобщенная трудовая функция: B Разработка проектной продукции по результатам инженерно-технического проектирования для градостроительной деятельности.

ТД-5 Использование информационно-коммуникационных технологий в профессиональной деятельности в сфере инженерно-технического проектирования для градостроительной деятельности - в том числе средства визуализации, представления результатов работ.

Профессиональный стандарт 10.003 «СПЕЦИАЛИСТ В ОБЛАСТИ ИНЖЕНЕРНО-ТЕХНИЧЕСКОГО ПРОЕКТИРОВАНИЯ ДЛЯ ГРАДОСТРОИТЕЛЬНОЙ ДЕЯТЕЛЬНО-СТИ».

Обобщенная трудовая функция: C Регулирование, организация и планирование в сфере инженерно-технического проектирования для градостроительной деятельности.

НЗ-12 Современные средства автоматизации в сфере градостроительной деятельности, включая автоматизированные информационные системы, НУ-6 Использовать информационно-коммуникационные технологии в профессиональной деятельности в сфере инженерно-технического проектирования для градостроительной деятельности.

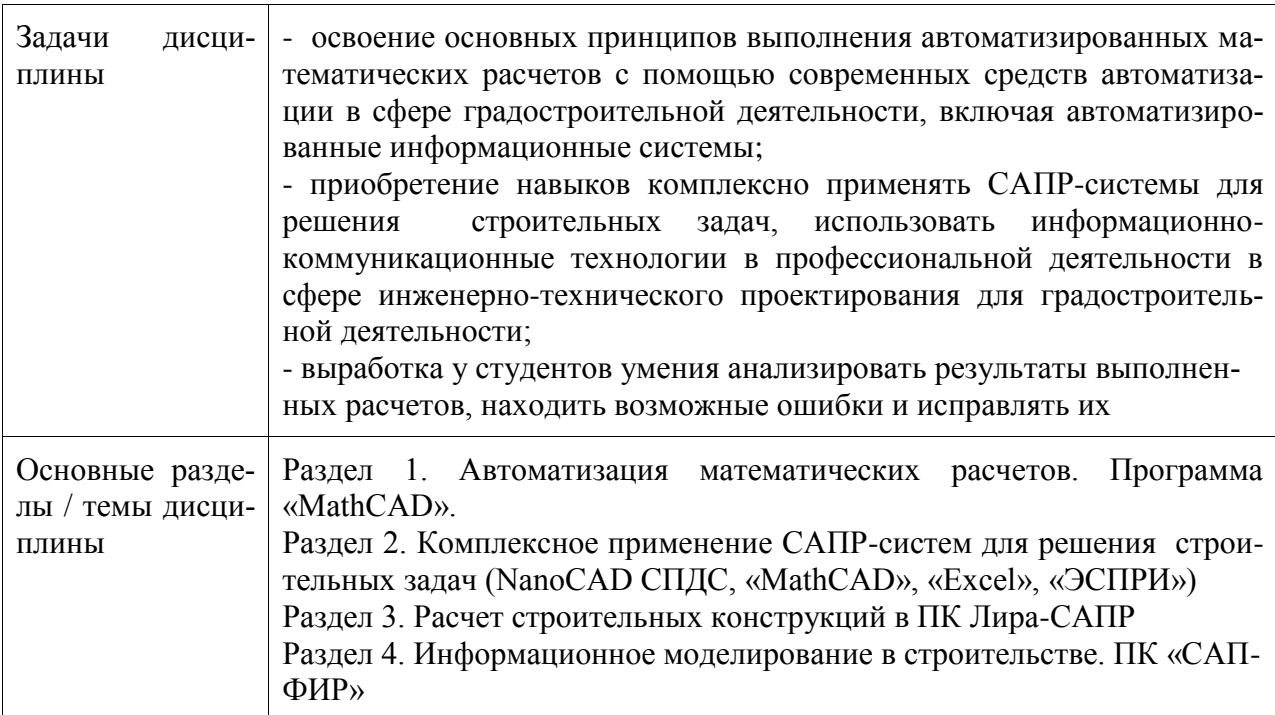

## 2 Перечень планируемых результатов обучения по дисциплине (модулю), соотнесенных с индикаторами достижения компетенций

Процесс изучения дисциплины «Информационные технологии в строительстве» направлен на формирование следующих компетенций в соответствии с ФГОС ВО и основной образовательной программой (таблица 1):

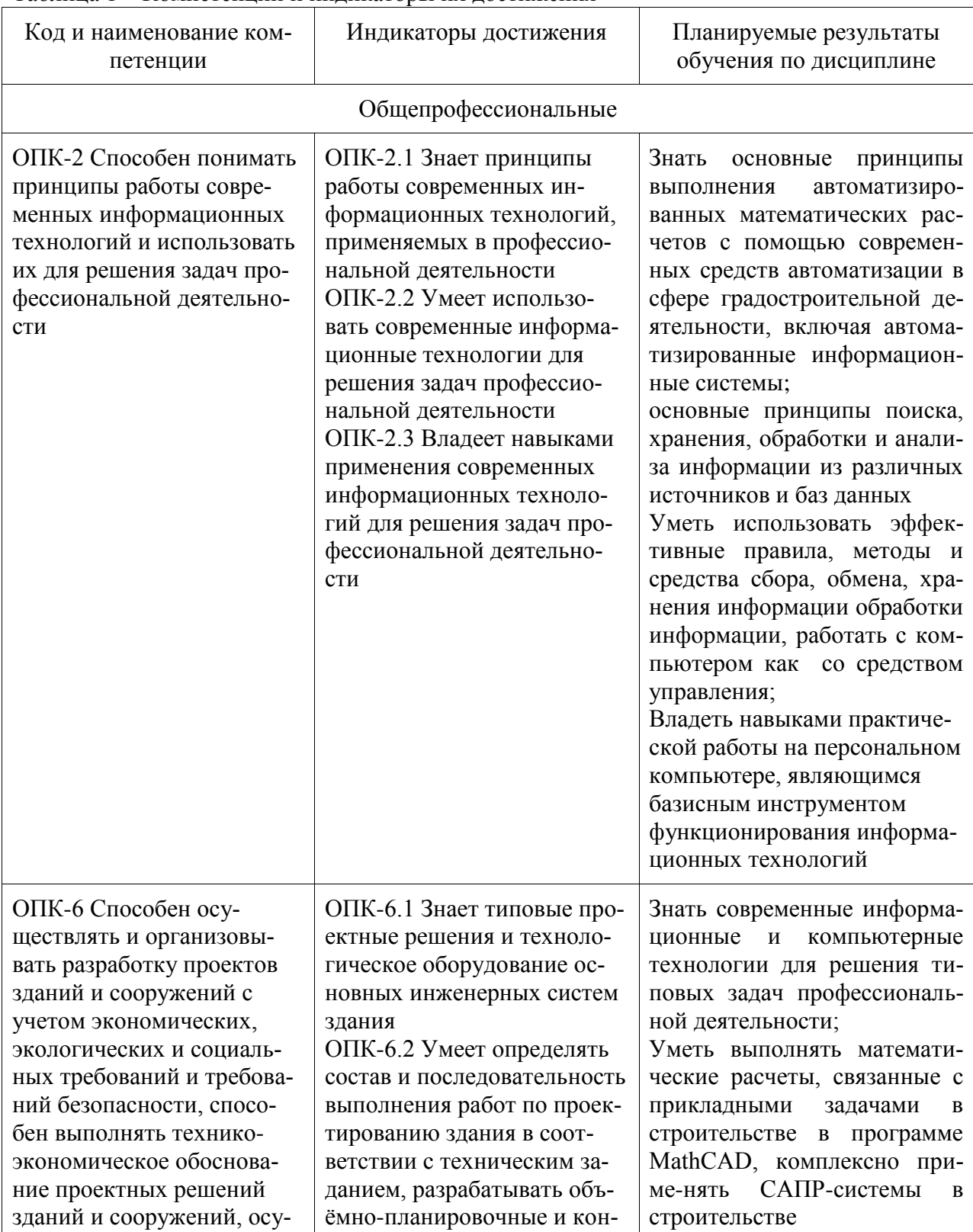

Таблица 1 - Компетенции и индикаторы их достижения

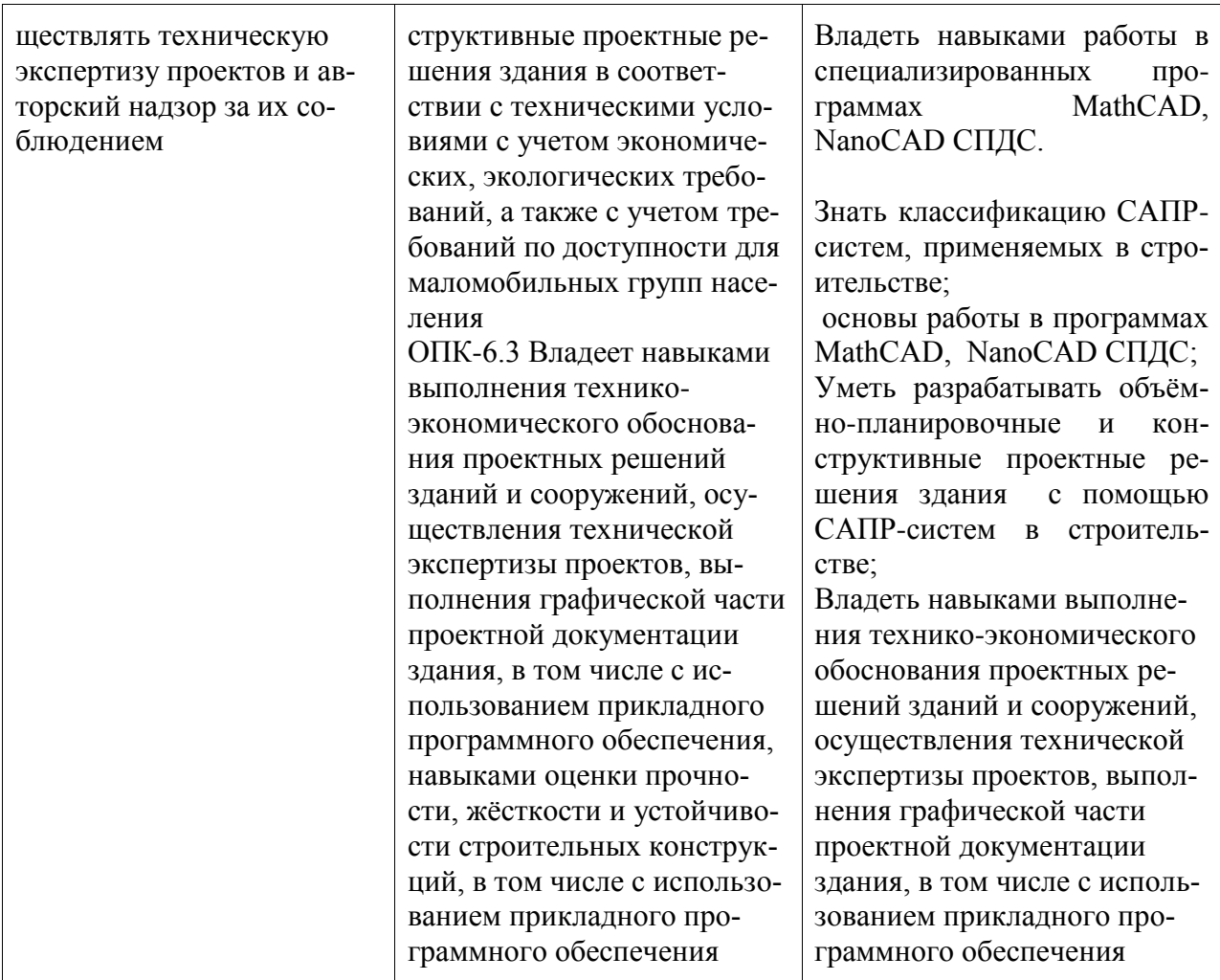

## 3 Место дисциплины (модуля) в структуре образовательной программы

Дисциплина «Информационные технологии в строительстве» изучается на 1, 2 курсе,  $2, 3$  семестре.

Дисциплина входит в состав блока 1 «Дисциплины (модули)» и относится к базовой части.

Для освоения дисциплины необходимы знания, умения, навыки и / или опыт практической деятельности, сформированные в процессе изучения дисциплин / практик: «История (история России, всеобщая история)», «Физическая культура и спорт», «Информационные технологии», «Инженерная компьютерная графика», «Средства автоматизированных вычислений».

Знания, умения и навыки, сформированные при изучении дисциплины «Информационные технологии в строительстве», будут востребованы при изучении последующих дисциплин: «Философия», «Технологии создания и продвижения сайтов (факультатив)», «Экономика», «Архитектура», «Водоснабжение и водоотведение», «Теплогазоснабжение и вентиляция», «Архитектура промышленных зданий», «Управление инновационными проектами», «Железобетонные и каменные конструкции», «Конструкции из дерева и пластмасс», «Металлические конструкции», «Технология строительных процессов», «Экологическая безопасность», «Электроснабжение», «Основания и фундаменты», «Проектирование железобетонных конструкций промышленных зданий», «Современные материалы в строительстве», «Сейсмостойкость сооружений», «Б1.О.ДВ.01.01 Ценообразование и экономические расчеты в строительстве», «Б1.О.ДВ.01.02 Отраслевая экономика», «Производственная практика (проектная практика), 10 семестр».

Дисциплина «Информационные технологии в строительстве» частично реализуется в форме практической подготовки.

Дисциплина «Информационные технологии в строительстве» в рамках воспитательной работы направлена на формирование у обучающихся активной гражданской позиции, уважения к правам и свободам человека, знания правовых основ и законов, воспитание чувства ответственности или умения аргументировать, самостоятельно мыслить, развивает творчество, профессиональные умения или творчески развитой личности, системы осознанных знаний, ответственности за выполнение учебно-производственных заданий и т.д.

## **4 Объем дисциплины (модуля) в зачетных единицах с указанием количества академических часов, выделенных на контактную работу обучающихся с преподавателем (по видам учебных занятий) и на самостоятельную работу обучающихся**

Общая трудоемкость (объем) дисциплины составляет 6 з.е., 216 акад. час.

Распределение объема дисциплины (модуля) по видам учебных занятий представлено в таблице 2.

| Объем дисциплины                                                                                                    | Всего академи-<br>ческих часов |
|----------------------------------------------------------------------------------------------------|--------------------------------|
| Общая трудоемкость дисциплины                                                                                                    | 216                            |
| Контактная аудиторная работа обучающихся с преподавателем (по<br>видам учебных занятий), всего                                                                                                    | 64                             |
| В том числе:                                                                                                    |                                |
| занятия лекционного типа (лекции и иные учебные занятия, преду-<br>сматривающие преимущественную передачу учебной информации пе-<br>дагогическими работниками), в том числе в форме практической под-<br>готовки:                                                                 | $\theta$                       |
| занятия семинарского типа (семинары, практические занятия, прак-<br>тикумы, лабораторные работы, коллоквиумы и иные аналогичные за-<br>нятия), в том числе в форме практической подготовки:                                                                                       | 64                             |
| Самостоятельная работа обучающихся и контактная работа, вклю-<br>чающая групповые консультации, индивидуальную работу обучаю-<br>щихся с преподавателями (в том числе индивидуальные консульта-<br>ции); взаимодействие в электронной информационно-образовательной<br>среде вуза | 152                            |
| Промежуточная аттестация обучающихся - Зачёт, Зачет с оценкой                                                                                                    | $\theta$                       |

Таблица 2 – Объем дисциплины (модуля) по видам учебных занятий

## **5 Содержание дисциплины (модуля), структурированное по темам (разделам) с указанием отведенного на них количества академических часов и видов учебной работы**

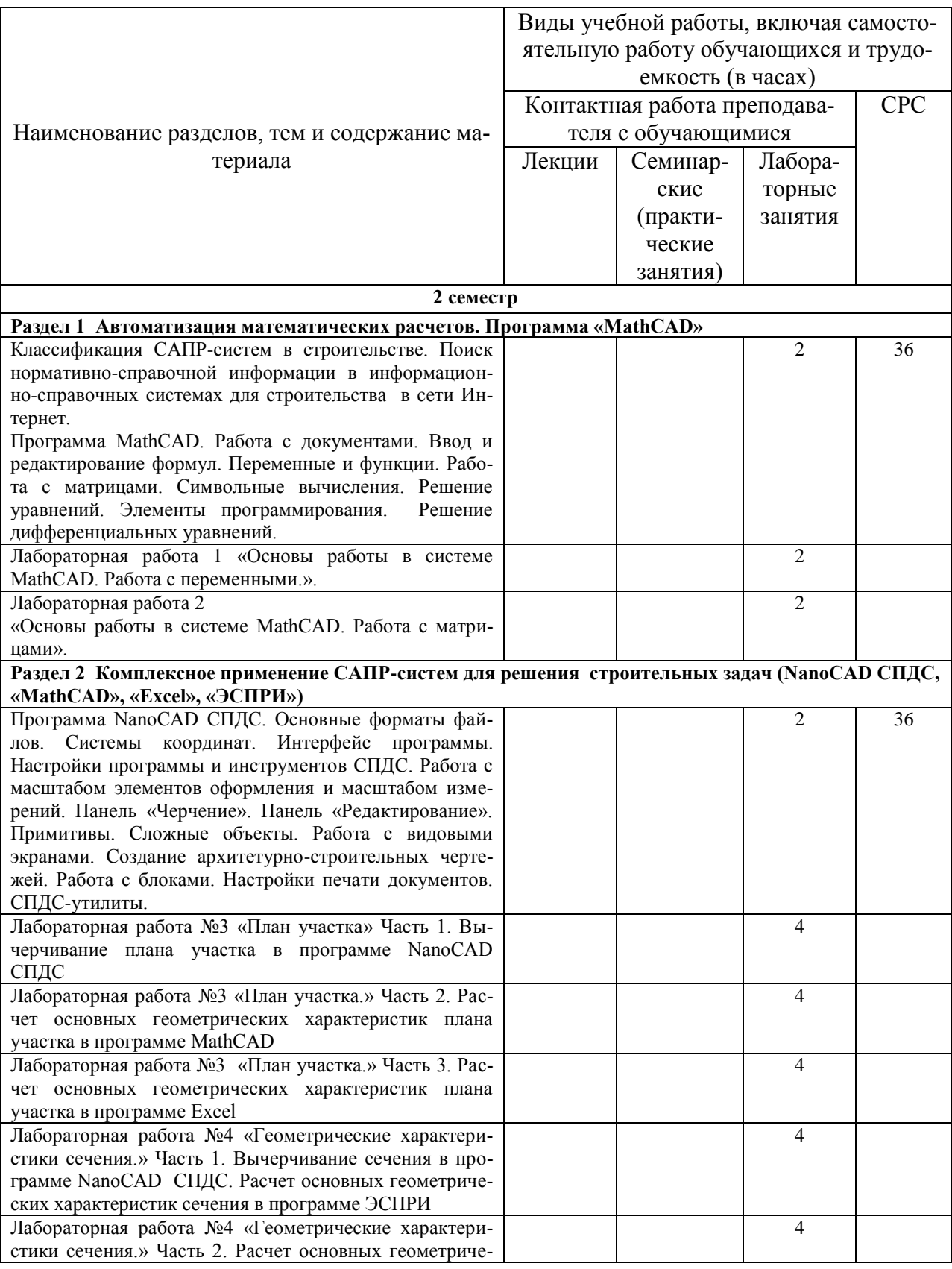

Таблица 3 – Структура и содержание дисциплины (модуля)

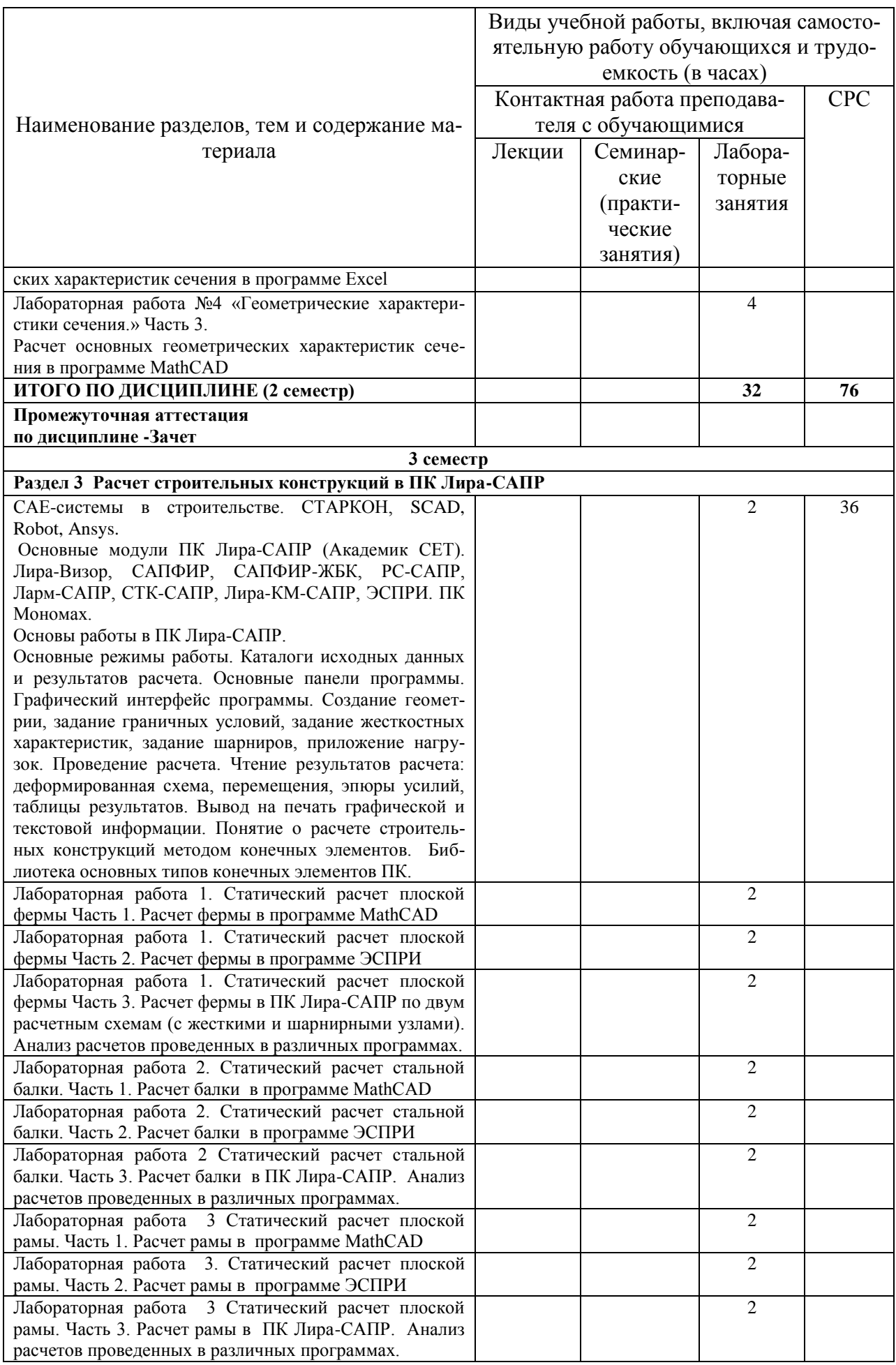

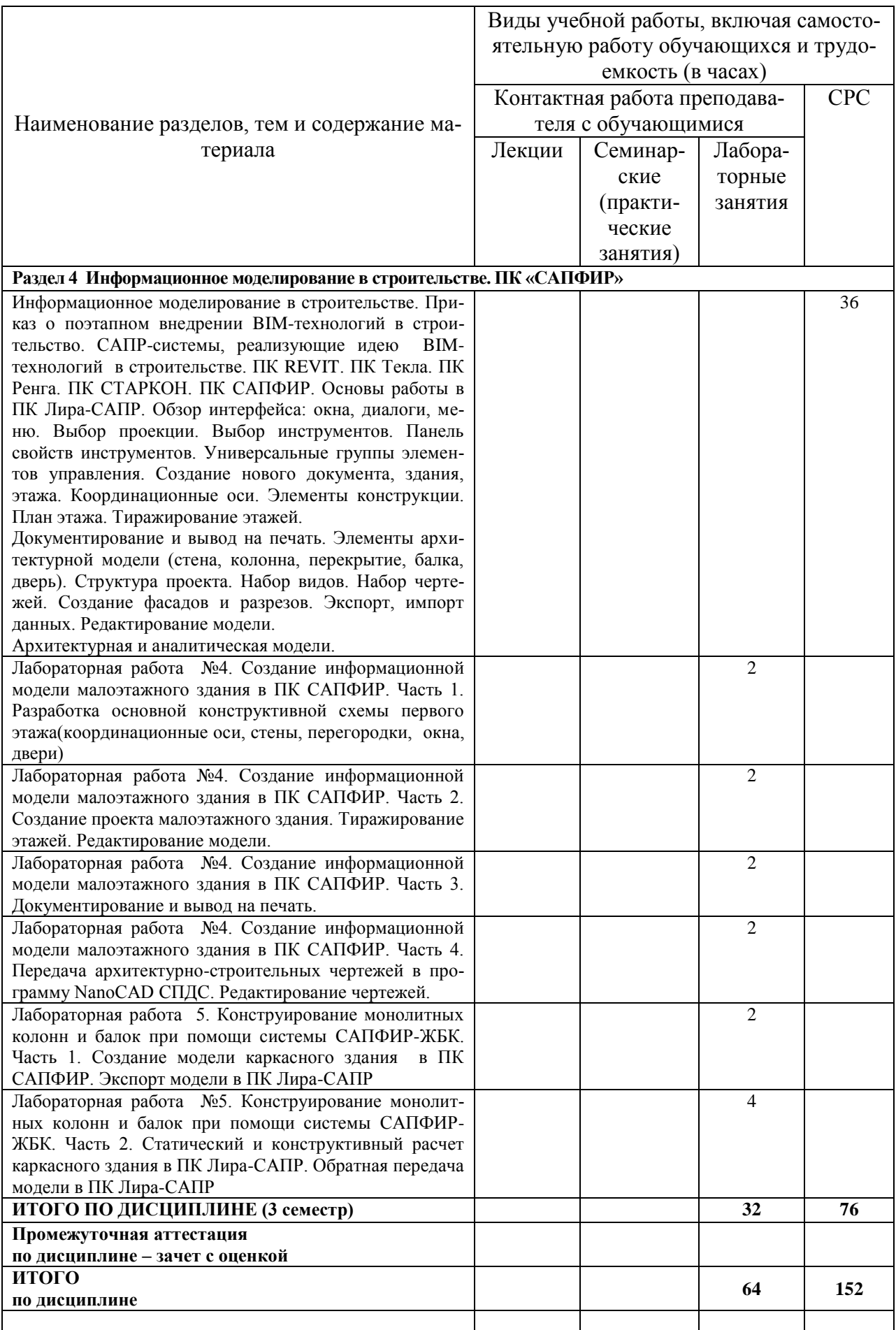

**6 Внеаудиторная самостоятельная работа обучающихся по дисциплине (модулю)**

При планировании самостоятельной работы студенту рекомендуется руководствоваться следующим распределением часов на самостоятельную работу (таблица 4):

| Компоненты самостоятельной работы                          | Количество часов |
|------------------------------------------------------------|------------------|
| Изучение теоретических разделов дисциплины                 |                  |
| Подготовка к занятиям семинарского типа                    | Ⴢɓ               |
| P <sub>FP</sub> P <sub>FP</sub><br>Подготовка и оформление |                  |
|                                                            |                  |

Таблица 4 – Рекомендуемое распределение часов на самостоятельную работу

## **7 Оценочные средства для проведения текущего контроля и промежуточной аттестации обучающихся по дисциплине (модулю)**

Фонд оценочных средств для проведения текущего контроля успеваемости и промежуточной аттестации представлен в Приложении 1.

Полный комплект контрольных заданий или иных материалов, необходимых для оценивания результатов обучения по дисциплине (модулю), практике хранится на кафедре-разработчике в бумажном и электронном виде.

## **8 Учебно-методическое и информационное обеспечение дисциплины (модуля)**

## **8.1 Основная литература**

1. Электронный ресурс] : учебное пособие / А.В. Лебедев. — Электрон. текстовые данные. — СПб. : Санкт-Петербургский государственный архитектурностроительный университет, ЭБС АСВ, 2012. — 55 c. — 978-5-9227-0338-3. — Режим доступа:<http://www.iprbookshop.ru/19055.html>

2. Расчет строительных стержневых конструкций в ПК «ЛИРА-САПР 2011» : учеб. пособие / Ю. Н. Чудинов. – Комсомольск-на-Амуре : ФБГОУ ВПО «КнАГТУ», 2013. – 88 с.

3. Денисов А.В. Автоматизированное проектирование строительных конструкций [Электронный ресурс] : учебно-практическое пособие / А.В. Денисов. — Электрон. текстовые данные. — М. : Московский государственный строительный университет, ЭБС АСВ, 2015. — 160 c. — 978-5-7264-1073-9. — Режим доступа: http://www.iprbookshop.ru/57034.html

4. Решение инженерных задач в пакете MathCAD [Электронный ресурс] : учебное пособие / Ю.Е. Воскобойников [и др.]. — Электрон. текстовые данные. — Новосибирск: Новосибирский государственный архитектурно-строительный университет (Сибстрин), ЭБС АСВ, 2013. — 121 c. — 978-5-7795-0641-0. — Режим доступа: <http://www.iprbookshop.ru/68838.html>

## **8.2 Дополнительная литература**

1. «Компьютерное моделирование в задачах строительной механики» Издатель: [Издательство АСВ](http://iasv.ru/izdatelstvo-asv.html) Автор: Городецкий А.С., Барабаш М.С., Сидоров В.Н. ISBN: 978- 5-4323-0188-8 Кол-во страниц: 338 Год издания: 2016

2. Талапов В.В. Основы BIM. Введение в информационное моделирование зданий

[Электронный ресурс] / В.В. Талапов. — Электрон. текстовые данные. — Саратов: Профобразование, 2017. — 392 c. — 978-5-4488-0109-9. — Режим доступа**:** <http://www.iprbookshop.ru/63943.html>

### **8.3 Методические указания для студентов по освоению дисциплины**

1. Основы работы в системе "MathCAD": Методические указания к выполнению лабораторной работы №1 по дисциплине "Информатика" для студентов, обучающихся по направлению "Строительство" всех форм обучения /Сост.: Ю.Н. Чудинов, В.Ю. Шарова. – Комсомольск-на-Амуре: ГОУВПО "КнАГТУ", 2011. – 20 с.

2. Работа с графиками в системе «MathCAD» : методические указания квыполнению лабораторной работы 2 по дисциплине «Информатика» для

студентов направления 270100 – Строительство всех форм обучения / сост. :

Ю. Н. Чудинов, Н. Г. Чудинова. – Комсомольск-на-Амуре : ФГБОУ ВПО

«КнАГТУ», 2013. – 15 с.

3. Основы работы в системе «AutoCad» : в 2 ч. Ч. 1 : методические указания к выполнению лабораторных работ по дисциплинам «Информатика», «Практикум по компьютерной технике» для студентов направления 270100 «Строительство» всех форм обучения/ сост. : Ю. Н. Чудинов, Н. Г. Чудинова. – Комсомольск-на-Амуре : ФГОУ ВПО «КнАГТУ»,  $2013. - 32$  c.

4. Основы работы в системе «AutoCad» : в 2 ч. Ч. 2 : методические указания к выполнению лабораторных работ по дисциплинам «Информатика», «Практикум по компьютерной технике» для студентов направления 270100 «Строительство» всех форм обучения/ сост. : Ю. Н. Чудинов, Н. Г. Чудинова. – Комсомольск-на-Амуре : ФГОУ ВПО «КнАГТУ»,  $2013. - 32$  c.

5. Расчет плоских ферм. Часть 1. Расчет фермы методом вырезания уз-лов. Расчет фермы в программе "Инженерный калькулятор": Методические указания к выполнению лабораторных работ по дисциплинам "Практикум по компьютерной технике", "Теоретическая механика" для студентов направления 270100 «Строительство» всех форм обучения/Сост.: Ю.Н. Чудинов. – Комсомольск-на-Амуре: ФБГОУВПО "КнАГТУ", 2013. – 24 с.

6. Расчет плоских ферм. Расчет фермы в ПК «ЛИРА» : в 2 ч. Ч. 2 : ме-тодические указания к выполнению лабораторных работ по дисциплинам «Практикум по компьютерной технике», «Теоретическая механика» для студентов направления 270100 «Строительство» всех форм обучения/ сост. Ю. Н. Чудинов. – Комсомольск-на-Амуре : ФБГОУ ВПО «КнАГТУ», 2013. – 32 с.

7. Статический расчет балок. Методические указания к выполнению лабораторных работ по дисциплинам "Практикум по компьютерной тех-нике", " Строительная механика. Спецкурс " для студентов направления 270100 «Строительство» всех форм обучения/Сост.: Ю.Н. Чудинов. – Ком-сомольск-на-Амуре: ФБГОУ ВПО "КнАГТУ", 2013. – 28 с.

8. Расчет плоских рам в ПК «ЛИРА» : методические указания к выпол-нению расчетно-графического задания по дисциплинам «Практикум по компьютерной технике», «Строительные конструкции. Спецкурс», «Стро-ительная механика» / сост. Ю. Н. Чудинов. – Комсомольск-на-Амуре : ГОУВПО «КнАГТУ», 2013. – 28 с.

## **8.4 Современные профессиональные базы данных и информационные справочные системы, используемые при осуществлении образовательного процесса по дисциплине**

1 Электронно-библиотечная система ZNANIUM.COM. Договор ЕП 44 № 003/10 эбс ИКЗ 191272700076927030100100120016311000 от 17 апреля 2019 г.

2 Электронно-библиотечная система IPRbooks. Лицензионный договор № ЕП44 № 001/9 на предоставление доступа к электронно-библиотечной системе IPRbooks ИКЗ 191272700076927030100100090016311000 от 27 марта 2019г.

3 Электронно-библиотечная система eLIBRARY.RU. Договор № ЕП 44 № 004/13 на оказание услуг доступа к электронным изданиям ИКЗ 191272700076927030100100150016311000 от 15 апреля 2019 г.

## **8.5 Перечень ресурсов информационно-телекоммуникационной сети «Интернет», необходимых для освоения дисциплины (модуля)**

1. «Кодекс»: Сайт компании профессиональных справочных систем. Система Нормативно-Технической Информации «Кодекстехэксперт». Режим доступа [\(http://www.cntd.ru\)](http://www.cntd.ru/), свободный

2. КонсультантПлюс : Справочно-правовая система /Сайт компании справочной правовой системы «КонсультантПлюс». Режим доступа свободный.

## **8.6 Лицензионное и свободно распространяемое программное обеспечение, используемое при осуществлении образовательного процесса по дисциплине**

Таблица 5 – Перечень используемого программного обеспечения

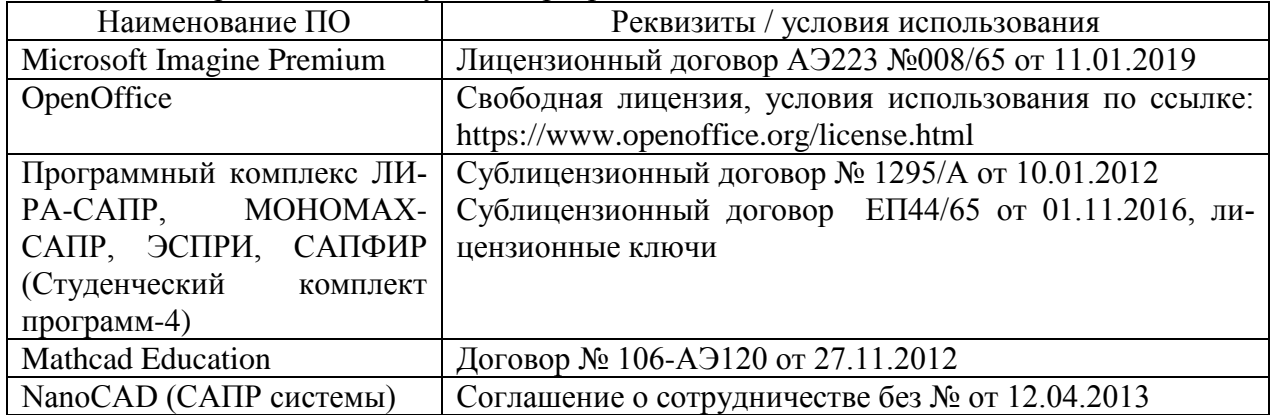

## **9 Организационно-педагогические условия**

Организация образовательного процесса регламентируется учебным планом и расписанием учебных занятий. Язык обучения (преподавания) - русский. Для всех видов аудиторных занятий академический час устанавливается продолжительностью 45 минут.

При формировании своей индивидуальной образовательной траектории обучающийся имеет право на перезачет соответствующих дисциплин и профессиональных модулей, освоенных в процессе предшествующего обучения, который освобождает обучающегося от необходимости их повторного освоения.

## **9.1 Образовательные технологии**

Учебный процесс при преподавании курса основывается на использовании традиционных, инновационных и информационных образовательных технологий. Традиционные образовательные технологии представлены лекциями и семинарскими (практическими) занятиями. Инновационные образовательные технологии используются в виде широкого применения активных и интерактивных форм проведения занятий. Информационные образовательные технологии реализуются путем активизации самостоятельной работы студентов в информационной образовательной среде.

#### **9.2 Занятия лекционного типа**

Лекционный курс предполагает систематизированное изложение основных вопросов учебного плана.

На первой лекции лектор обязан предупредить студентов, применительно к какому базовому учебнику (учебникам, учебным пособиям) будет прочитан курс.

Лекционный курс должен давать наибольший объем информации и обеспечивать более глубокое понимание учебных вопросов при значительно меньшей затрате времени, чем это требуется большинству студентов на самостоятельное изучение материала.

#### **9.3 Занятия семинарского типа**

Семинарские занятия представляют собой детализацию лекционного теоретического материала, проводятся в целях закрепления курса и охватывают все основные разделы.

Основной формой проведения семинаров является обсуждение наиболее проблемных и сложных вопросов по отдельным темам, а также разбор примеров и ситуаций в аудиторных условиях. В обязанности преподавателя входят: оказание методической помощи и консультирование студентов по соответствующим темам курса.

Активность на семинарских занятиях оценивается по следующим критериям:

- ответы на вопросы, предлагаемые преподавателем;

- участие в дискуссиях;

- выполнение проектных и иных заданий;

- ассистирование преподавателю в проведении занятий.

Ответ должен быть аргументированным, развернутым, не односложным, содержать ссылки на источники.

Доклады и оппонирование докладов проверяют степень владения теоретическим материалом, а также корректность и строгость рассуждений.

Оценивание заданий, выполненных на семинарском занятии, входит в накопленную оценку.

### **9.4 Самостоятельная работа обучающихся по дисциплине (модулю)**

Самостоятельная работа студентов – это процесс активного, целенаправленного приобретения студентом новых знаний, умений без непосредственного участия преподавателя, характеризующийся предметной направленностью, эффективным контролем и оценкой результатов деятельности обучающегося.

Цели самостоятельной работы:

- систематизация и закрепление полученных теоретических знаний и практических умений студентов;

- углубление и расширение теоретических знаний;

- формирование умений использовать нормативную и справочную документацию, специальную литературу;

- развитие познавательных способностей, активности студентов, ответственности и организованности;

- формирование самостоятельности мышления, творческой инициативы, способностей к саморазвитию, самосовершенствованию и самореализации;

- развитие исследовательских умений и академических навыков.

Самостоятельная работа может осуществляться индивидуально или группами студентов в зависимости от цели, объема, уровня сложности, конкретной тематики.

Технология организации самостоятельной работы студентов включает использование информационных и материально-технических ресурсов университета.

Контроль результатов внеаудиторной самостоятельной работы студентов может проходить в письменной, устной или смешанной форме.

Студенты должны подходить к самостоятельной работе как к наиважнейшему средству закрепления и развития теоретических знаний, выработке единства взглядов на отдельные вопросы курса, приобретения определенных навыков и использования профессиональной литературы.

## 9.5 Методические указания для обучающихся по освоению дисциплины

При изучении дисциплины обучающимся целесообразно выполнять следующие рекомендации:

1. Изучение учебной дисциплины должно вестись систематически.

2. После изучения какого-либо раздела по учебнику или конспектным материалам рекомендуется по памяти воспроизвести основные термины, определения, понятия раздела.

3. Особое внимание следует уделить выполнению отчетов по практическим занятиям и индивидуальным комплексным заданиям на самостоятельную работу.

4. Вся тематика вопросов, изучаемых самостоятельно, задается на лекциях преподавателем. Им же даются источники (в первую очередь вновь изданные в периодической научной литературе) для более детального понимания вопросов, озвученных на лекции.

При самостоятельной проработке курса обучающиеся должны:

- просматривать основные определения и факты;

- повторить законспектированный на лекционном занятии материал и дополнить его с учетом рекомендованной по данной теме литературы;

- изучить рекомендованную литературу, составлять тезисы, аннотации и конспекты наиболее важных моментов;

- самостоятельно выполнять задания, аналогичные предлагаемым на занятиях;

- использовать для самопроверки материалы фонда оценочных средств.

## 10 Описание материально-технического обеспечения, необходимого для осуществления образовательного процесса по дисциплине (модулю)

## 10.1 Учебно-лабораторное оборудование

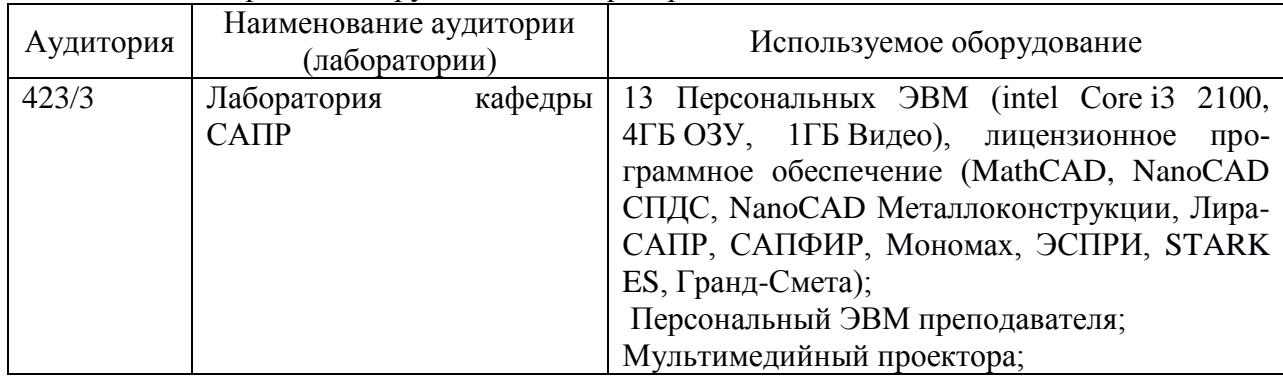

Таблица 6 - Перечень оборудования лаборатории

#### 10.2 Технические и электронные средства обучения

#### **Лабораторные занятия** *.*

Для лабораторных занятий используется аудитория № 423/3, оснащенная оборудованием, указанным в табл. 8:

#### **Самостоятельная работа***.*

Помещения для самостоятельной работы оснащены компьютерной техникой с возможностью подключения к сети «Интернет» и доступом к электронной информационнообразовательной среде КнАГУ:

- читальный зал НТБ КнАГУ;

- компьютерные классы (ауд. 325 корпус № 3).

#### **11 Иные сведения**

## **Методические рекомендации по обучению лиц с ограниченными возможностями здоровья и инвалидов**

Освоение дисциплины обучающимися с ограниченными возможностями здоровья может быть организовано как совместно с другими обучающимися, так и в отдельных группах. Предполагаются специальные условия для получения образования обучающимися с ограниченными возможностями здоровья.

Профессорско-педагогический состав знакомится с психолого-физиологическими особенностями обучающихся инвалидов и лиц с ограниченными возможностями здоровья, индивидуальными программами реабилитации инвалидов (при наличии). При необходимости осуществляется дополнительная поддержка преподавания тьюторами, психологами, социальными работниками, прошедшими подготовку ассистентами.

В соответствии с методическими рекомендациями Минобрнауки РФ (утв. 8 апреля 2014 г. N АК-44/05вн) в курсе предполагается использовать социально-активные и рефлексивные методы обучения, технологии социокультурной реабилитации с целью оказания помощи в установлении полноценных межличностных отношений с другими студентами, создании комфортного психологического климата в студенческой группе. Подбор и разработка учебных материалов производятся с учетом предоставления материала в различных формах: аудиальной, визуальной, с использованием специальных технических средств и информационных систем.

Освоение дисциплины лицами с ОВЗ осуществляется с использованием средств обучения общего и специального назначения (персонального и коллективного использования). Материально-техническое обеспечение предусматривает приспособление аудиторий к нуждам лиц с ОВЗ.

Форма проведения аттестации для студентов-инвалидов устанавливается с учетом индивидуальных психофизических особенностей. Для студентов с ОВЗ предусматривается доступная форма предоставления заданий оценочных средств, а именно:

- в печатной или электронной форме (для лиц с нарушениями опорнодвигательного аппарата);

- в печатной форме или электронной форме с увеличенным шрифтом и контрастностью (для лиц с нарушениями слуха, речи, зрения);

- методом чтения ассистентом задания вслух (для лиц с нарушениями зрения).

Студентам с инвалидностью увеличивается время на подготовку ответов на контрольные вопросы. Для таких студентов предусматривается доступная форма предоставления ответов на задания, а именно:

- письменно на бумаге или набором ответов на компьютере (для лиц с нарушениями слуха, речи);

- выбором ответа из возможных вариантов с использованием услуг ассистента (для лиц с нарушениями опорно-двигательного аппарата);

- устно (для лиц с нарушениями зрения, опорно-двигательного аппарата).

При необходимости для обучающихся с инвалидностью процедура оценивания результатов обучения может проводиться в несколько этапов.

# **ФОНД ОЦЕНОЧНЫХ СРЕДСТВ**

# **по дисциплине**

# **«Информационные технологии в строительстве»**

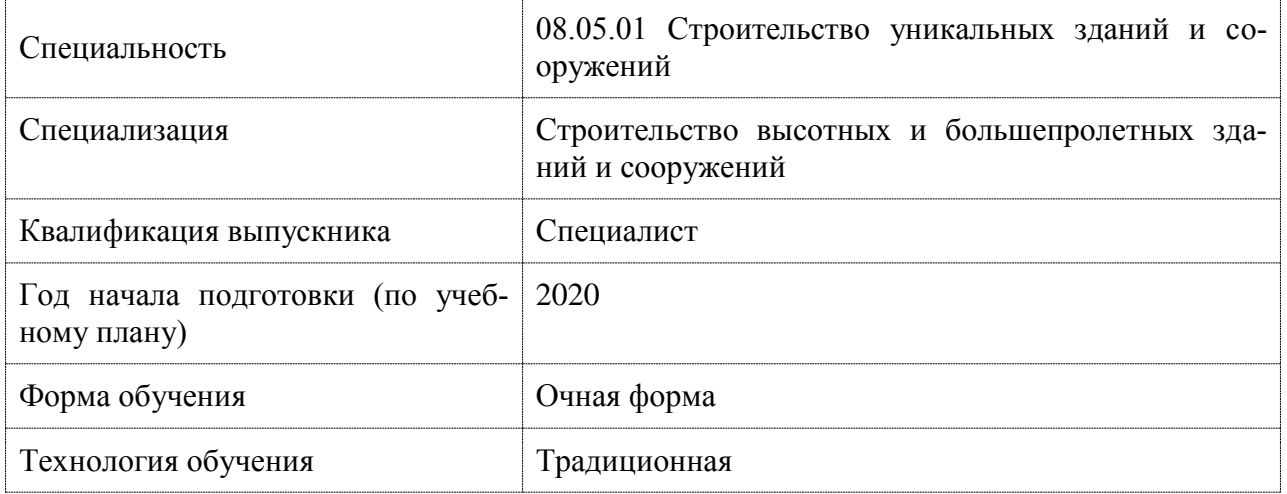

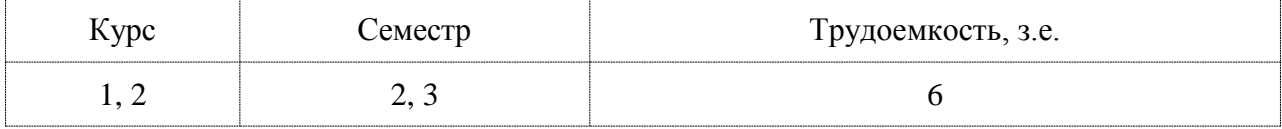

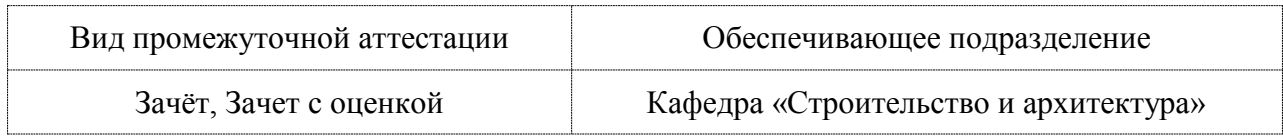

# 1 Перечень планируемых результатов обучения по дисциплине (модулю), соотнесенных с индикаторами достижения компетенций

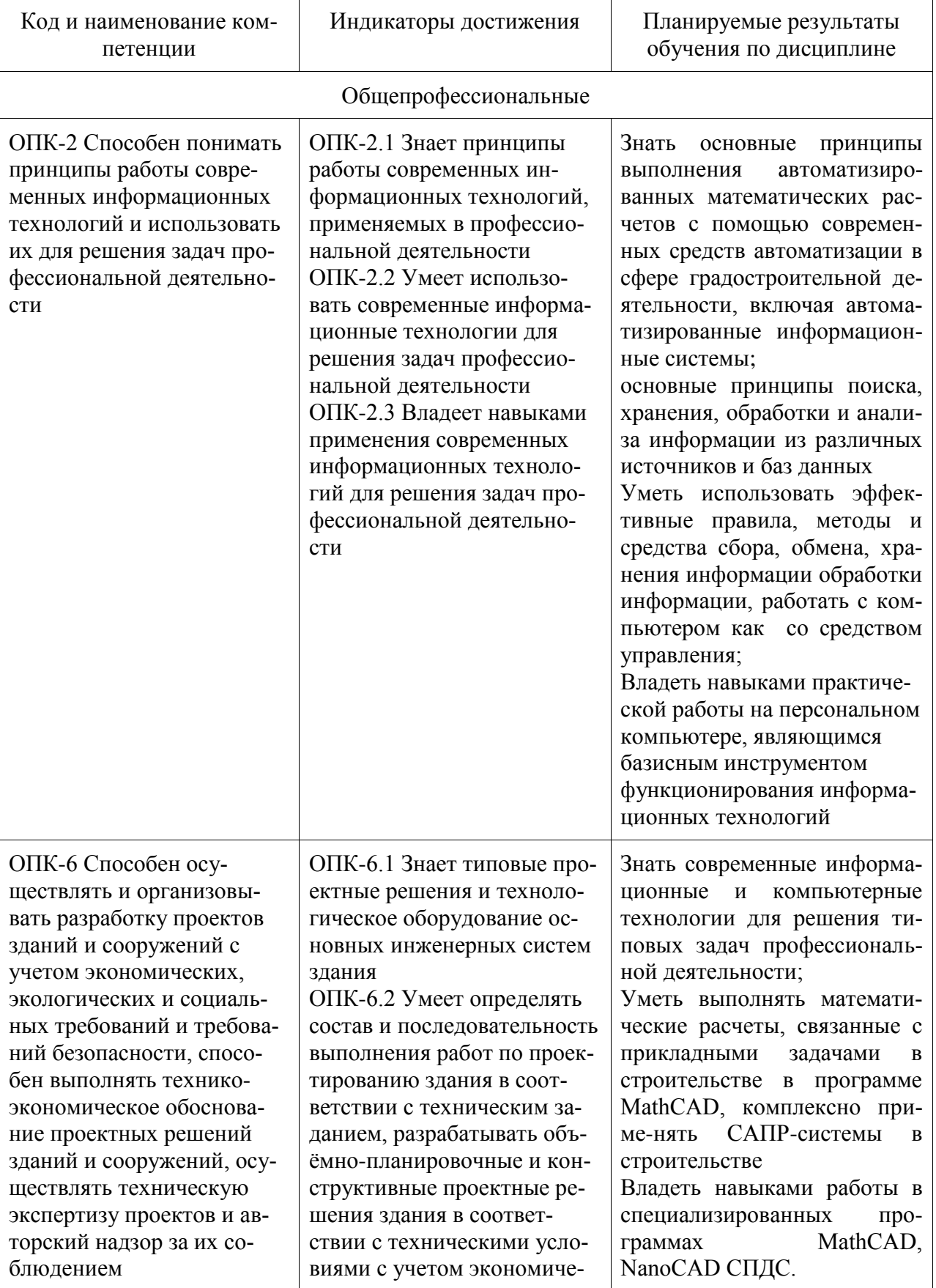

Таблица 1 - Компетенции и индикаторы их достижения

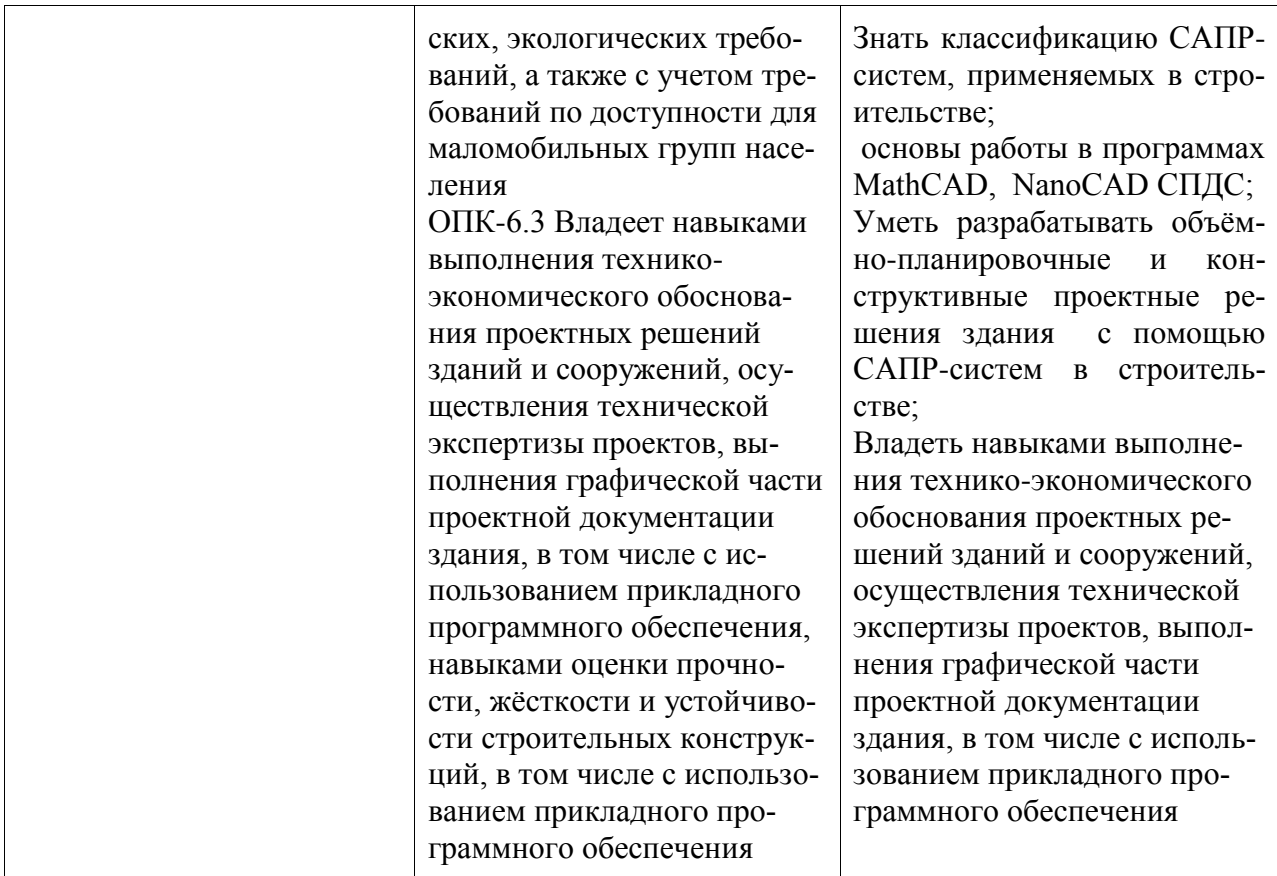

Таблица 2 - Паспорт фонда оценочных средств

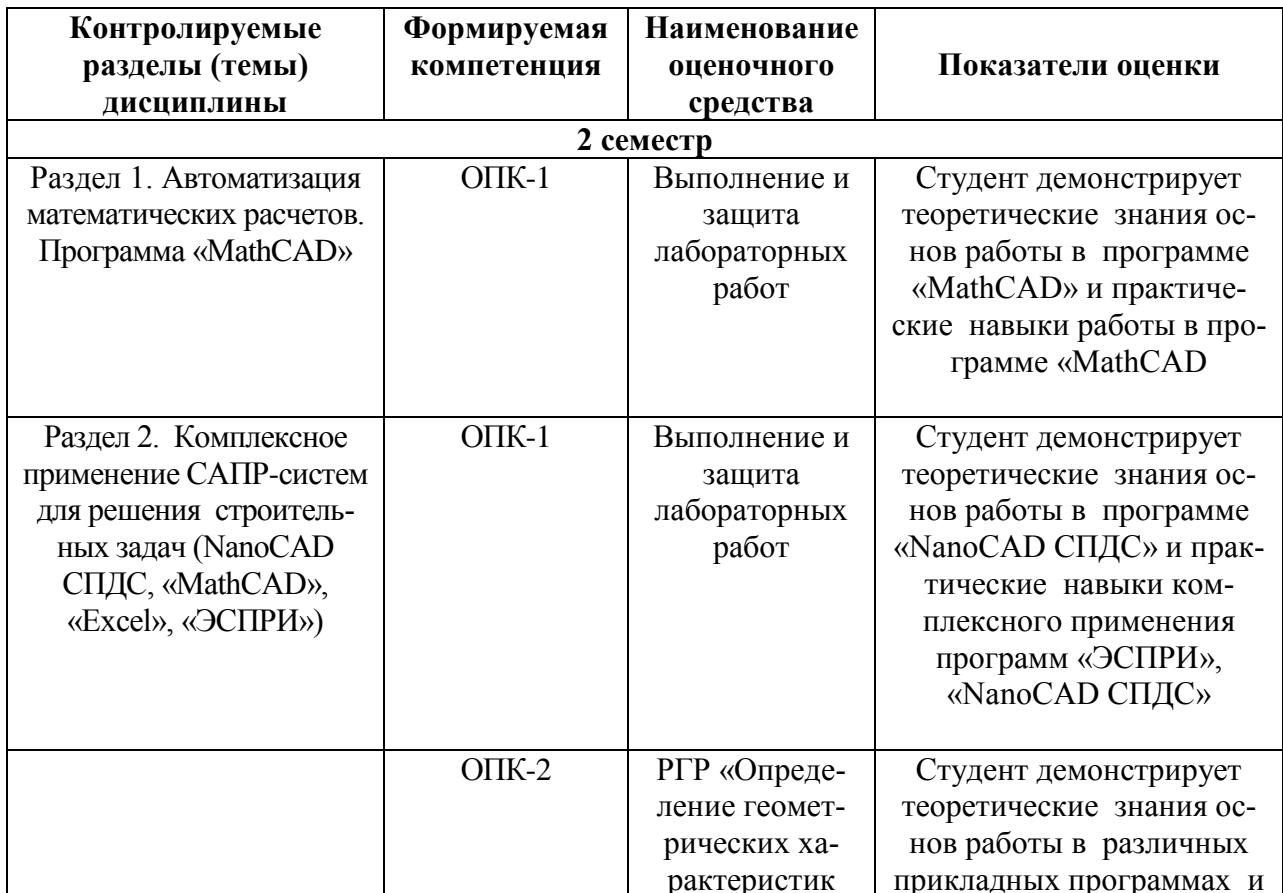

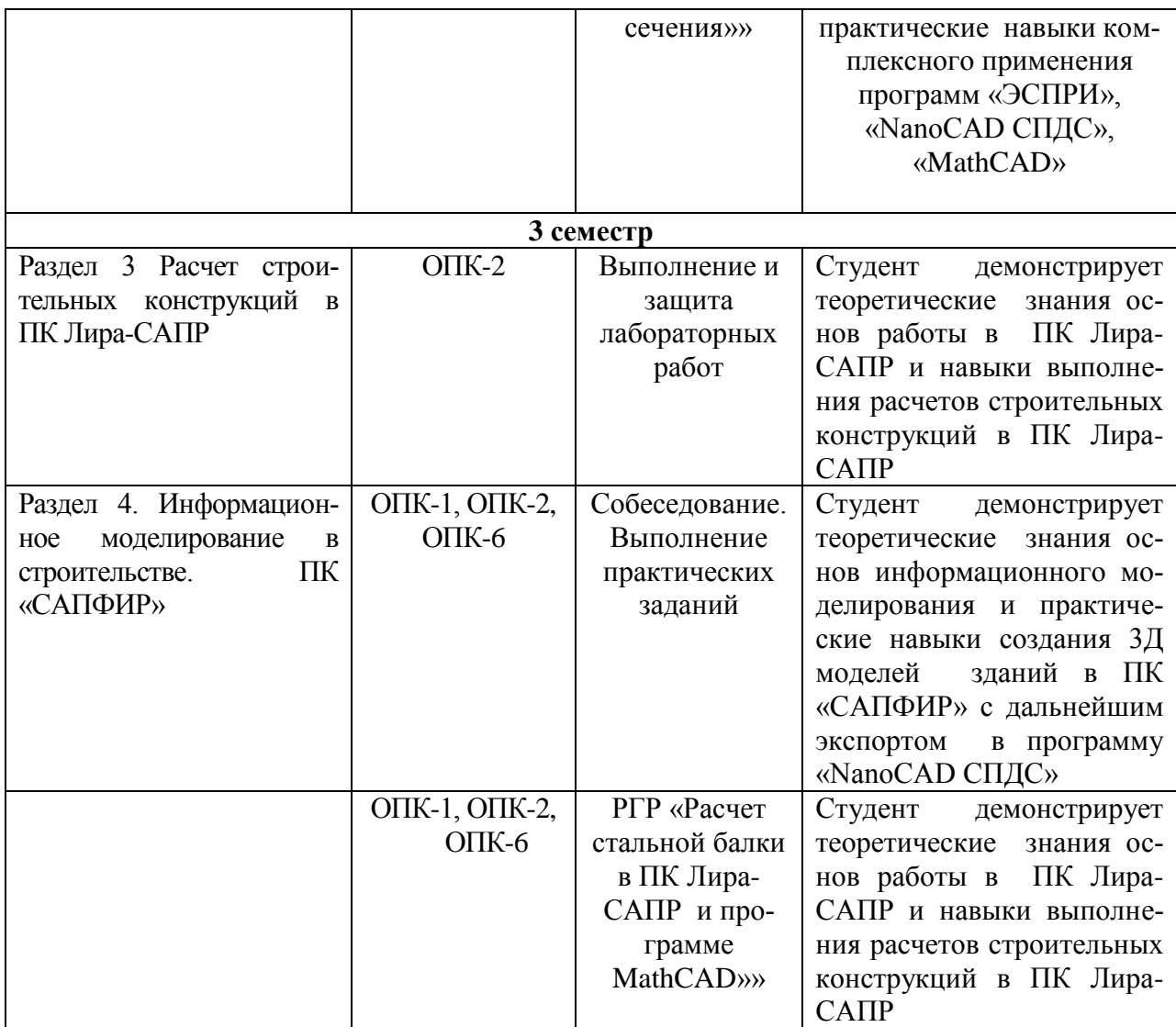

## **2 Методические материалы, определяющие процедуры оценивания знаний, умений, навыков и (или) опыта деятельности, характеризующие процесс формирования компетенций**

Методические материалы, определяющие процедуры оценивания знаний, умений, навыков и (или) опыта деятельности, представлены в виде технологической карты дисциплины (таблица 3).

|                                                     | Наименование<br>оценочного сред-<br>ства        | Сроки<br>выпол-<br>нения | Шкала<br>оценива-<br>ния | Критерии<br>оценивания                                                                                                    |  |
|-----------------------------------------------------|-------------------------------------------------|--------------------------|--------------------------|----------------------------------------------------------------------------------------------------|--|
| 2 семестр<br>Промежуточная аттестация в форме Зачет |                                                 |                          |                          |                                                                                                    |  |
|                                                     | Выполнение и<br>защита<br>лабораторных<br>работ | 8 неделя                 | 10 баллов                | $10\,$ баллов – студент показал отличные знания и<br>кругозор при ответах на вопросы, показал отлич-<br>ное умение логически строить ответ, отлично<br>владел монологической речью.<br>8 балла – студент показал хорошие знания и круго-<br>зор при ответах на вопросы, показал хорошее уме-<br>ние логически строить ответ, хорошо владел мо-<br>нологической речью.<br>6 балла – студент показал удовлетворительные |  |

Таблица 3 – Технологическая карта

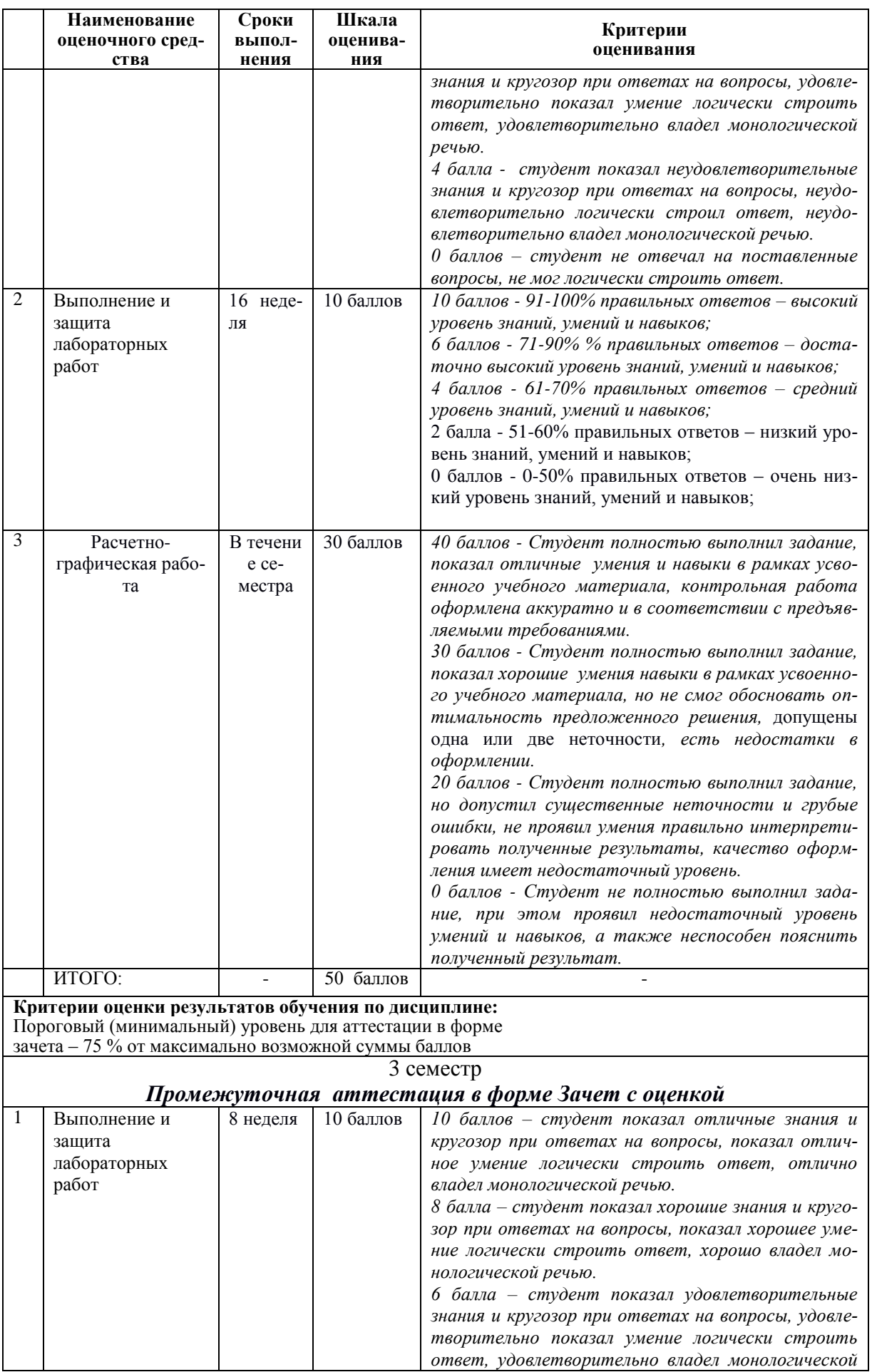

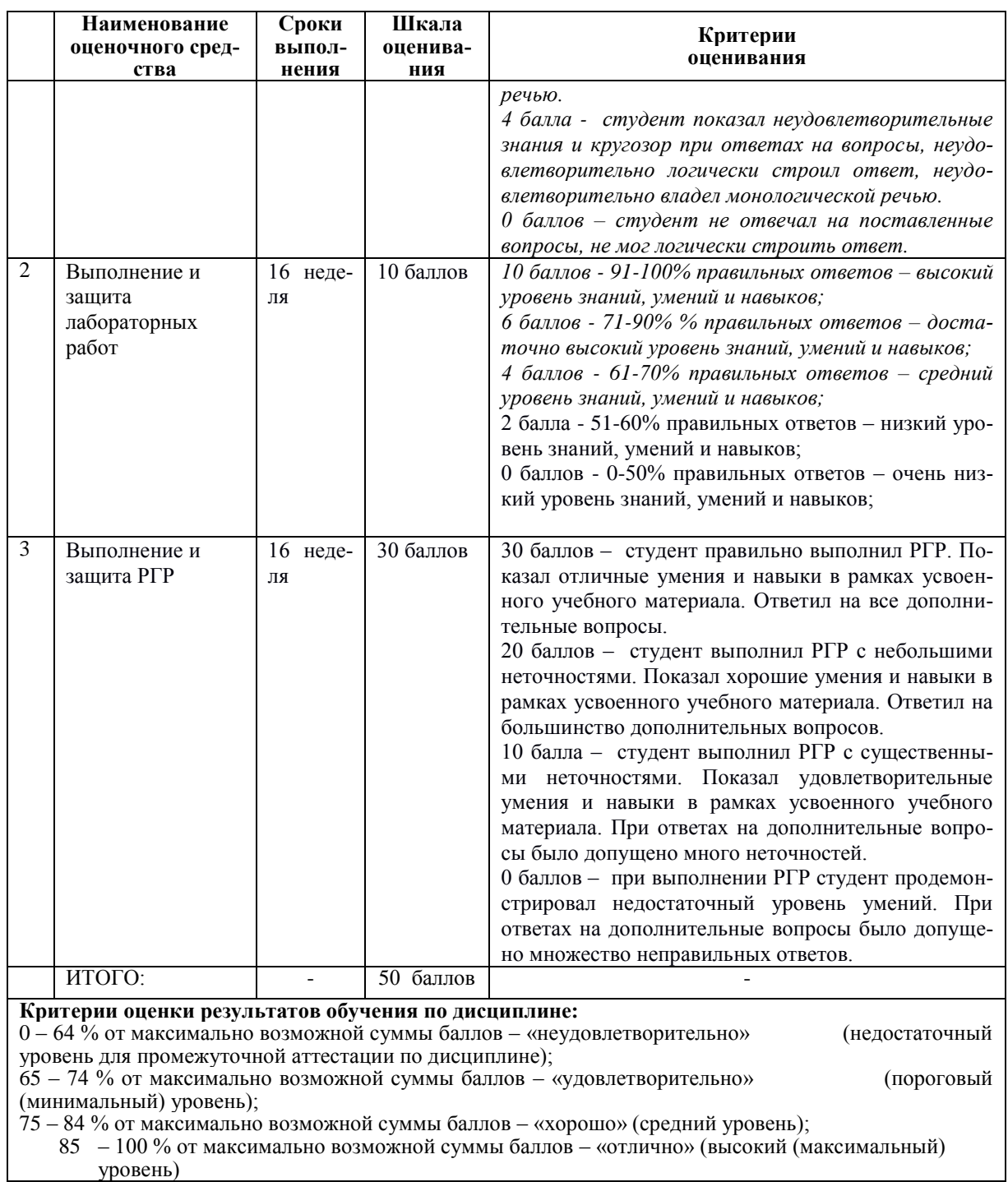

- 3. Типовые контрольные задания или иные материалы, необходимые для оценки знаний, умений, навыков и (или) опыта деятельности, характеризующие процесс формирования компетенций в ходе освоения образовательной программы
- 3.1 Задания для текущего контроля успеваемости

# Выполнение и защита лабораторных работ Разлел 1.

## Автоматизация математических расчетов. Программа «MathCAD». Практические задания

Вычислить значения функций при заданных значениях аргументов и оформить расчеты согласно приведенному образцу

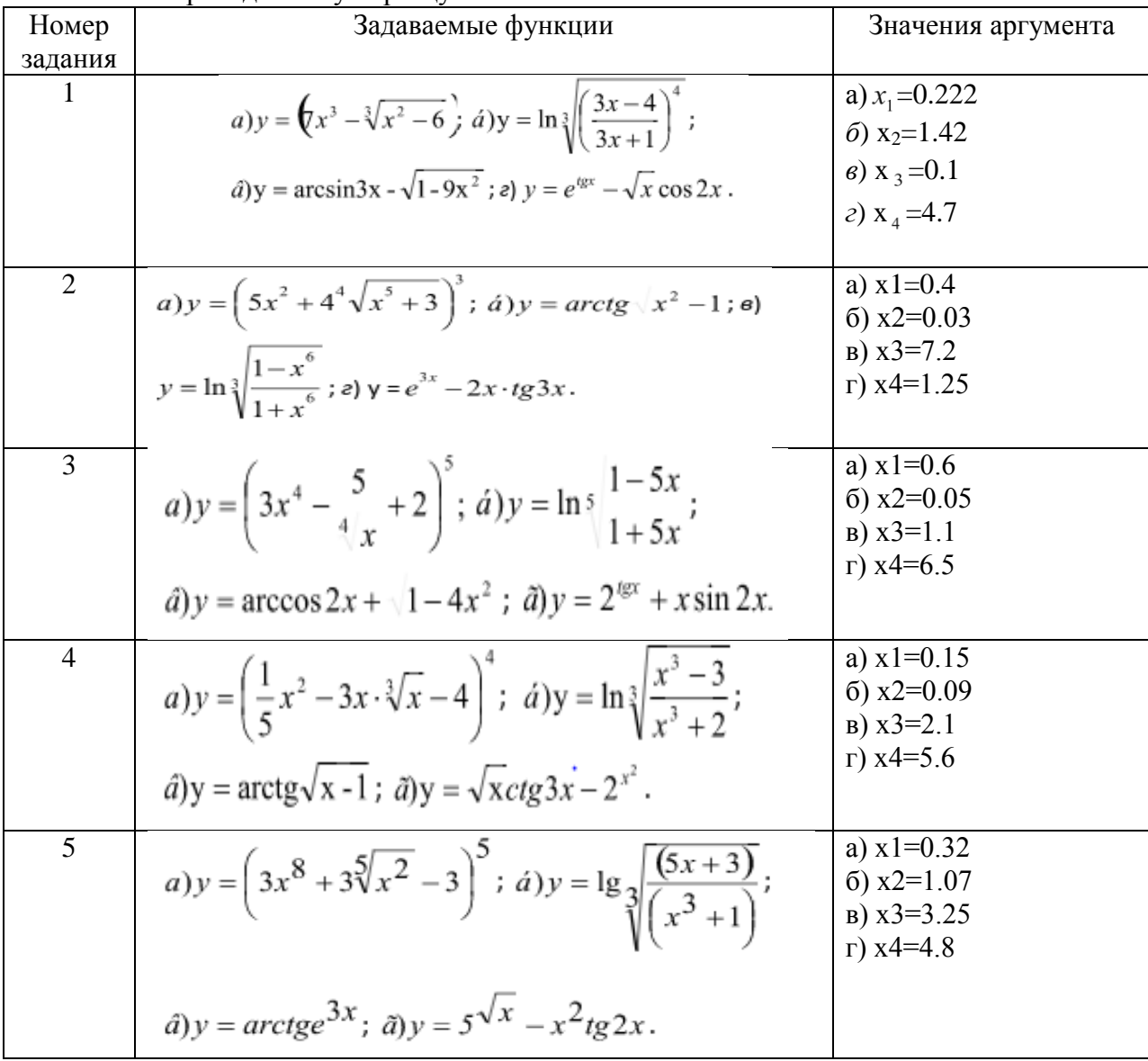

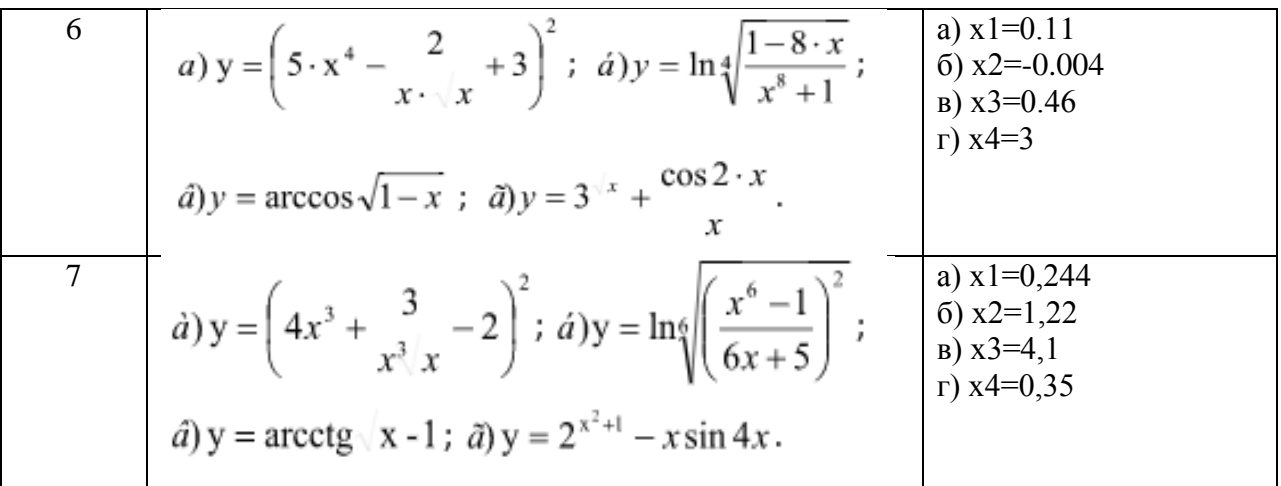

## Контрольные вопросы

- Можно ли одновременно работать с MathCad и другими приложениями?  $1<sub>1</sub>$
- $\overline{2}$ . Как вывести все элементы интерфейса в окно системы MathCad?
- $\mathcal{R}$ Какие команды содержит главное меню системы и их назначение?
- $\overline{4}$ Что понимается под форматированием?
- $5<sub>1</sub>$ Какие объекты документов MathCad могут форматироваться?

Какие наборные математические панели инструментов используются в 6 MathCad ?

Как задаются в MathCad числовые константы, строковые константы, пере- $\tau$ менные, операторы, встроенные функции, математические выражения?

- 8. Ввод и редактирование формул и текста.
- 9. Какие способы присваивания переменным значений имеются в MathCad?
- $10<sub>l</sub>$ Что такое ранжированные переменные?
- $11.$ Как задаются функции пользователя?
- 12. Как задаются векторы и матрицы в MathCad?
- 13. Как осуществляется доступ к отдельным элементам векторов и матриц?

Назовите арифметические операторы MathCad и приведите примеры их  $14$ применения.

- 15. Как настраиваются параметры вычисление в MathCad?
- $16.$ Форматирование результатов вычислений.
- $17<sub>1</sub>$ Назовите основные виды операций с векторами и матрицами.

18. Какими векторными и матричными функциями обладает MathCad и как они используются?

19. Как решается система линейных уравнений, представленная в матричном виле?

- 20. Текстовые и численные индексы.
- $21$ Нумерация элементов массивов.
- 22. Какие типы двумерных графиков позволяет строить MathCad?
- $23$ Опишите шаблон двумерного графика.
- 24. Какими способами можно вывести шаблон двумерного графика?
- $25$ Как вывести панель форматирования двумерного графика?
- 26 Какие символьные операции можно выполнять с помощью команд меню?
- $27<sub>1</sub>$ Какая символьная операция позволяет упрощать математические выраже-

ния, содержащие алгебраические и тригонометрические функции, а также выражения со степенными выражениями (полиномами).

- 28 Как находятся символьные значения производной?
- 29. Может ли MathCad находить в аналитическом виде суммы и произведения?

30. Как осуществляются символьные вычисления интегралов (или нахождение первообразных) для аналитически заданной функции?

31. Как находятся решения нелинейных уравнений с помощью команды Solve?

32. Как выполняются подстановки?

33. Как находятся решения алгебраических (и других) уравнений и систем с помошью команлы Solve?

34. Какие способы решения экспоненциальных, логарифмических и тригонометрических уравнений с помощью MathCad вы знаете?

35. Как решается система линейных уравнений?

36. Что такое нелинейное уравнение?

37. Как решаются нелинейные уравнения, применяя функцию root?

38. В каких случаях целесообразно использовать функцию polyroots?

39. Как записывается вычислительный блок для решения систем нелинейных уравнений?

40. Какие функции в MathCad используются для линейной аппроксимации?

 $41.$ С помощью каких встроенных функций можно осуществлять одномерную сплайн - аппроксимацию и сплайн - интерполяцию в MathCad?

За сколько этапов проводится сплайн - аппроксимация и сплайн - интерпо-42. ляния?

43. Что такое линейная регрессия?

44. Какие встроенные функции в MathCad имеются для проведения линейной регрессии?

45. Какие функции используются для одномерной и многомерной полиноминальной регрессии?

## Раздел 2.

## Выполнение и защита лабораторных работ

#### Комплексное применение САПР-систем для решения строительных задач (NanoCAD СПДС, «MathCAD», «Excel», «ЭСПРИ»)

## Контрольные вопросы по программе NanoCAD СПДС

1. Какое расширение имеют файлы NanoCAD СПДС?

 $A.$ .doc

 $b. dwe$ 

B. .bmp

 $\Gamma$ . . jpeg

2. Символ @ используется для ввода...

А. Абсолютных декартовых координат точки.

Б. Абсолютных полярных координат точки.

В. Относительных декартовых координат точки.

Г. Относительных полярных координат точки.

4. Какова последовательность выборки объектов при работе с командой «ОБРЕЗАТЬ» в NanoCAD?

А. Выбрать обрезаемый объект.

Б. Выбрать режущие кромки.

В. Выбрать режущие кромки, затем выбрать обрезаемый объект.

Г. Последовательность выбора не важна.

5. Продолжить фразу:

Массивом называется команда редактирования, которая …

6. Дать определение: Объектное отслеживание - это …

7. Продолжить фразу: Слои позволяют …

8. К какому виду редакторов относится NanoCAD?

А. Растровому. Б. Текстовому. В. Векторному. Г. Табличному.

9. Какой символ используется для ввода полярных координат в NanoCAD?

- $A \leq$
- $F >$
- В. @
- $\Gamma =$

10. Какая из команд не меняет размеров объекта в NanoCAD?

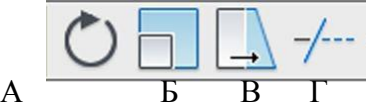

11. Для чего предназначены команды данной панели инструментов в NanoCAD?

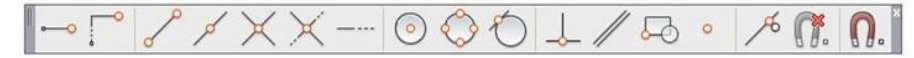

- А. Для простановки размеров.
- Б. Для редактирования объектов.
- В. Для привязки к характерным точкам объектов.
- Г. Для создания слоев.
- 12. Продолжить фразу: Команда «ПЕРЕНЕСТИ» выполняет …
	- 13. Дать определение:

Полилиния - это …

14. Продолжить фразу:

Команда «ПОВЕРНУТЬ» выполняет …

15. Продолжить фразу:

Объектная привязка позволяет …

16. Продолжить фразу:

Совокупность связанных объектов, обрабатываемых как единый объект, называют …

17. Составить алгоритм построения зеркального объекта.

## **Раздел 3.**

## **Расчет строительных конструкций в ПК Лира-САПР Выполнение и защита лабораторных работ Практические задания**

Выполнить статический расчет балочной фермы с параллельными поясами МКЭ в ПК «ЛИРА» на два варианта загружения при шарнирном и жестком сопряжении элементов фермы.

Данные о геометрии фермы, нагрузках, действующих на раму выби-раются из таблицы 7 по номеру варианта. Номер варианта представляет двухзначное число – последние две цифры шифра зачетной книжки (сту-денческого билета).

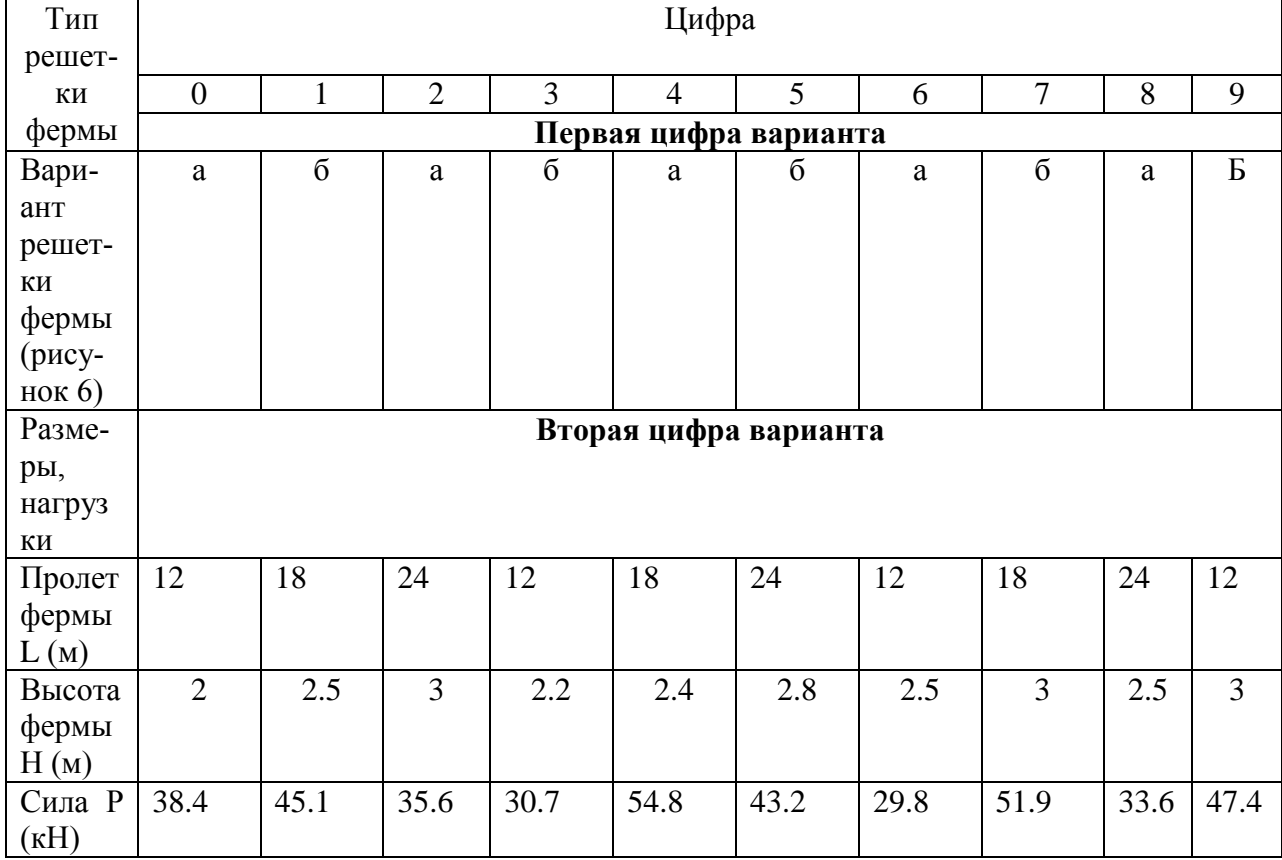

Таблица 7 – Исходные данные к заданию «Расчет плоской фермы»

Примечание. Размер панелей нижнего пояса для всех вариантов принимается одинаковым  $L$ пан = 3 м.

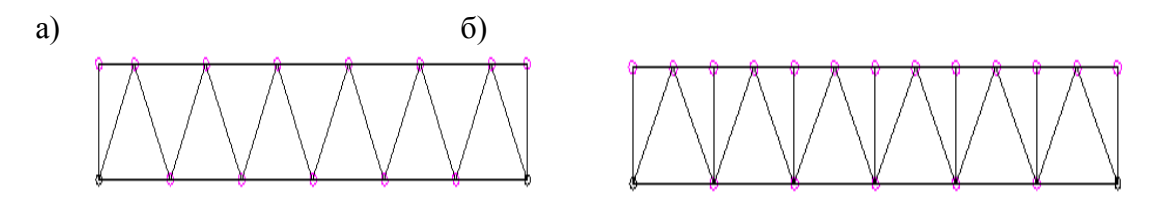

Рисунок 1 – варианты решеток ферм: а – без промежуточных стоек; б – с промежуточными стойками

## **3.2 Задания для промежуточной аттестации**

## **Раздел 4.**

## **Информационное моделирование в строительстве. ПК «САПФИР» Вопросы для собеседования**

- 1. Основные форматы файлов ПК «САПФИР»
- 2. Интерфейс ПК «САПФИР»
- 3. Основные панели инструментов ПК «САПФИР»
- 4. «Горячие» клавиши ПК «САПФИР»
- 5. Структура проекта в ПК «САПФИР»
- 6. Создание этажей, копирование и редактирование.
- 7. Основные инструменты ПК «САПФИР» и их свойства.
- 8. Архитектурная и аналитическая модели.
- 9. Виды визуализаций. Скрытие объектов.
- 10. Координационные оси. Основные свойства.
- 11. Способы построения.
- 12. Виды привязок элементов.
- 13. Создание планов, фасадов, разрезов.
- 14. Перенос чертежей на листы
- 15. Создание спецификаций.
- 16. Панель редактирования. Основные инструменты.
- 17. Панель аннотаций. Основные инструменты.
- 18. Подрезка стен и перекрытий.
- 19. Экспорт файлов в программу NanoCAD СПДС.
- 20. Экспорт файлов в ПК Лира-САПР.

## **Практические задания**

- 1. По заданным архитектурно-строительным чертежам (план первого этажа, разрез, фасад) в виде растровых изображений создать в ПК «САПФИР» информационную модель малоэтажного кирпичного здания.
- 2. По разработанной 3Д-модели зданий создать план первого этажа, разрез, фасад в внутренних форматах ПК «САПФИР».
- 3. Перенести созданные архитектурно-строительные чертежи на листы в ПК «САП-ФИР» и далее выполнить экспорт данных в программу оформить NanoCAD СПДС.
- 4. Выполнить виртуальную печать полученных архитектурно-строительных чертежей из NanoCAD СПДС в формат \*.pdf.
- 5. Ход выполнения работы оформить в программе MathCAD и перевести его в формат \*.pdf.
- 6. Объединить файлы \*.pdf хода выполнения работы и полученных архитектурностроительных чертежей.

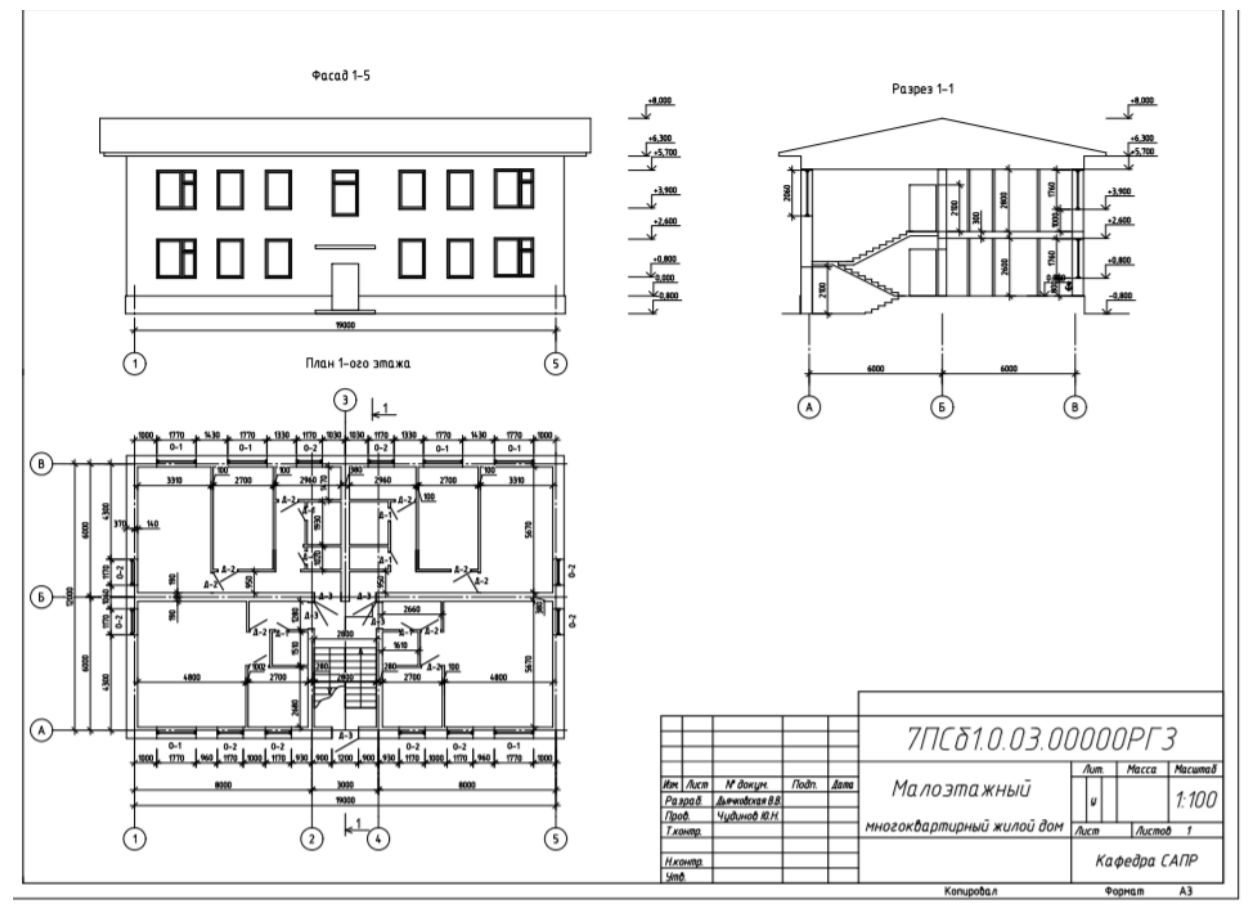

Рисунок 2. Примерный вариант исходных данных

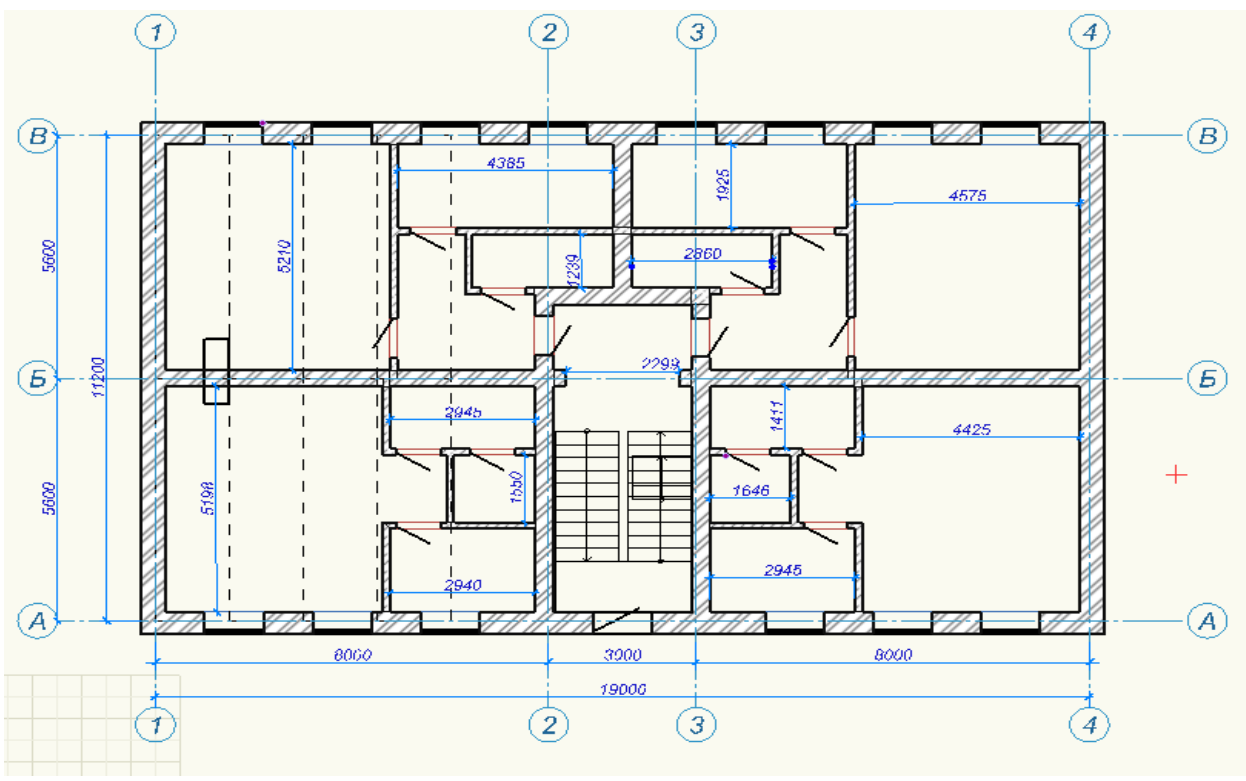

Рисунок 3. План первого этажа, полученный в ПК САПФИР

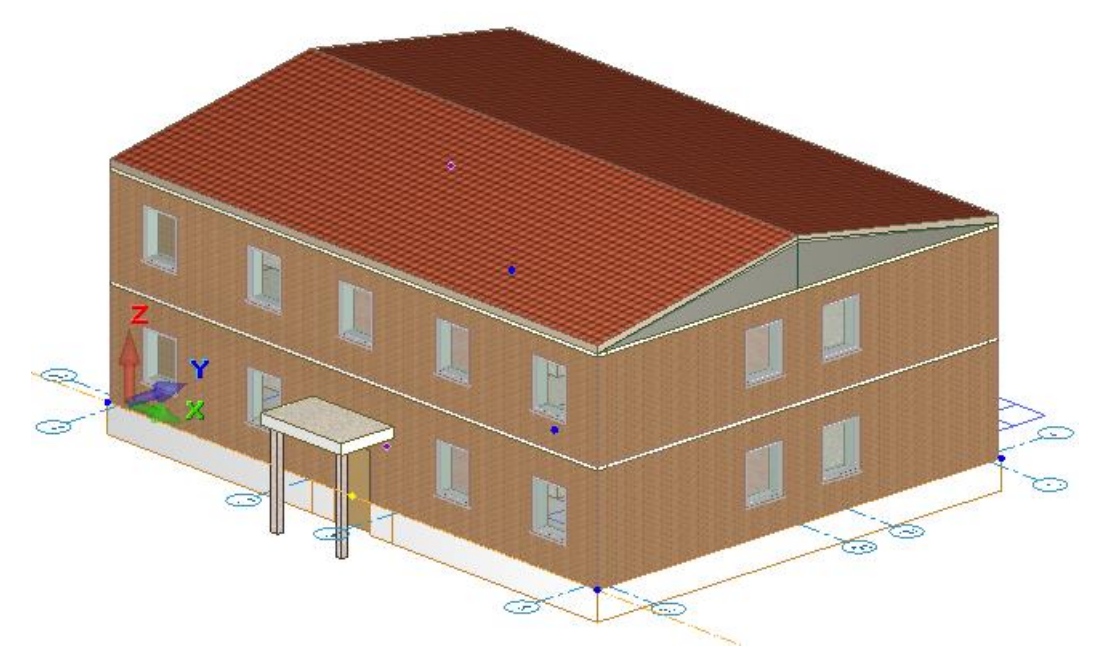

Рисунок 4. Модель малоэтажного здания, разработанная в ПК САПФИР РГР

«Расчет стальной балки в ПК Лира-САПР и программе MathCAD»

(3 семестр)

Состав и порядок оформления РГР.

По двум последним цифрам зачетной книжки (студенческого билета) выбрать из методических указаний исходные данные (геометрия балки, граничные условия, нагрузки, характеристики материала) .

Для оформления РГР выполнить чертеж расчетной схемы балки в программе NanoCAD СПДС и с помощью виртуальной печати перевести ее в формат \*.pdf.

Выполнить статический расчет стальной балки в ПК Лира-САПР.

Проанализировать полученные результаты (эпюры внутренних усилий, перемещения) на предмет корректности, используя правила строительной механики.

Задать материалы для балки и выполнить конструктивный расчет стальной балки (проверка и подбор сечения по двум группам предельных состояний).

Выполнить конструктивный расчет стальной балки в программе MathCAD (проверка прочности балки по нормальным напряжениям и проверка балки по пригодности к эксплуатации по максимально допустимым прогибам).

Сравнить результаты расчетов, полученные в ПК Лира-САПР и программе MathCAD. Если расхождение результатов превышает 5 процентов, найти ошибки и исправить их.

Перенести результаты расчетов из ПК Лира-САПР в программу MathCAD.

Полный ход выполнения работы оформить в программе MathCAD и перевести его в формат \*.pdf.

Объединить файлы \*.pdf хода выполнения работы и полученной ранее расчетной схемы балки.

В папку с отчетом по РГР скопировать все расчетные и графические файлы из программ NanoCAD СПДС, ПК Лира-САПР, MathCAD.

Наличие всех этих файлов является обязательным при защите РГР. Итоговый файл в формате \*.pdf, который впоследствии выставляется в личный кабинет студента, в первую очередь необходим для отчетности. Но этот файл является слабой копией проделанной студентом работой и не дает полной возможности оценить корректность выполненных расчетов, соответствие РГР номеру варианта, правильности выполнения чертежа расчетной схемы. Все свойства объектов (графических, математических и т.д.) могут быть доступны только в исходных оригинальных файлах.

Варианты исходных данных для РГР.

Данные о геометрии и нагрузках действующих на балку (рисунок 5) выбираются из таблицы 8 по номеру варианта. Номер варианта представляет двухзначное число – последние две цифры шифра зачетной книжки (студенческого билета).

По первой цифре варианта принимаются данные о геометрии расчетной схемы (1- 4 строки таблицы 9)

По второй цифре варианта принимаются значения нагрузок (5-6 строки таблицы 9 Таблица 8 – Исходные данные к РГР «

Расчет стальной балки в ПК Лира-САПР и программе MathCAD»

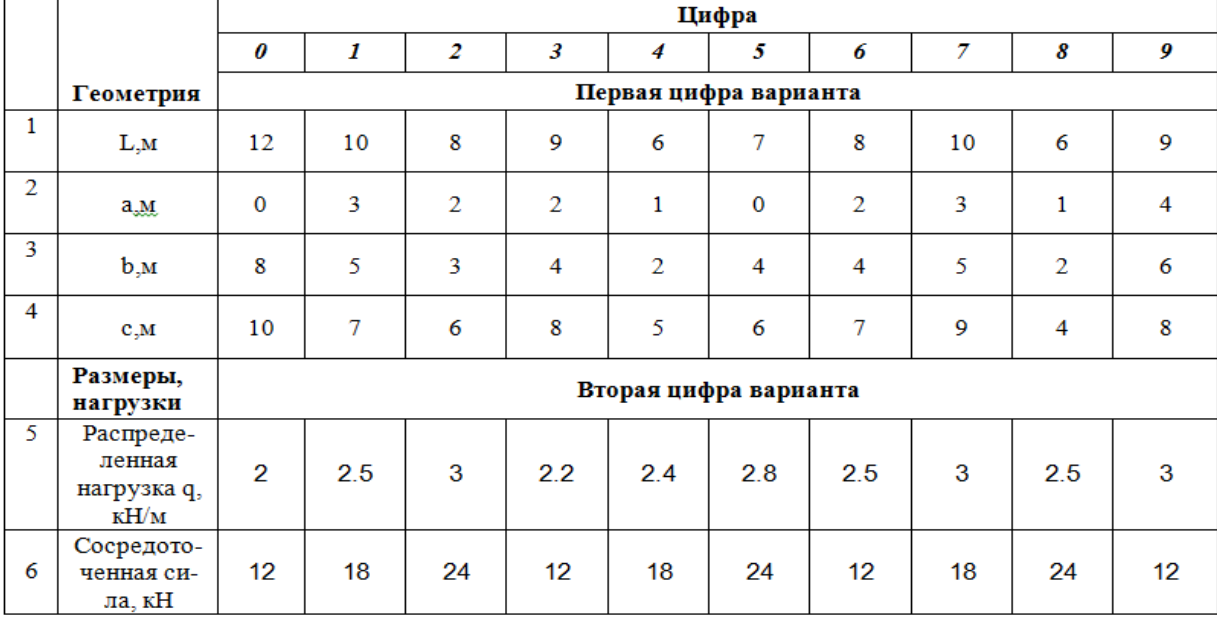

Например, исходные данные для варианта номер 25:

- по первой цифре варианта 2:

Длина балки – 8 м, расстояния а=2 м, b=3 м, c=6 м.

- по второй цифре варианта 5:

Сосредоточенная сила Р=24 кН, распределенная нагрузка q=2.8 кН/м.<br>q=2.8 кН/м

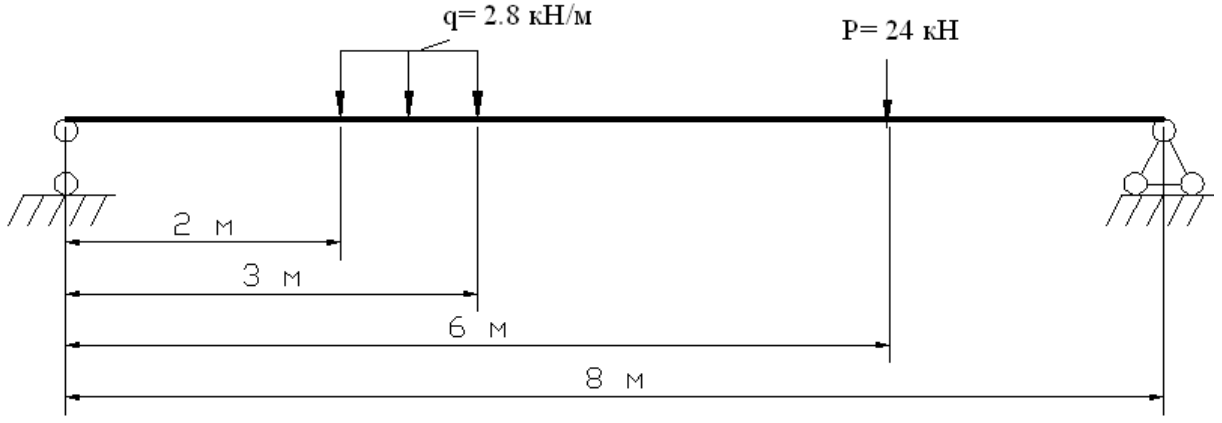

Рисунок 5 – Расчетная схема балки

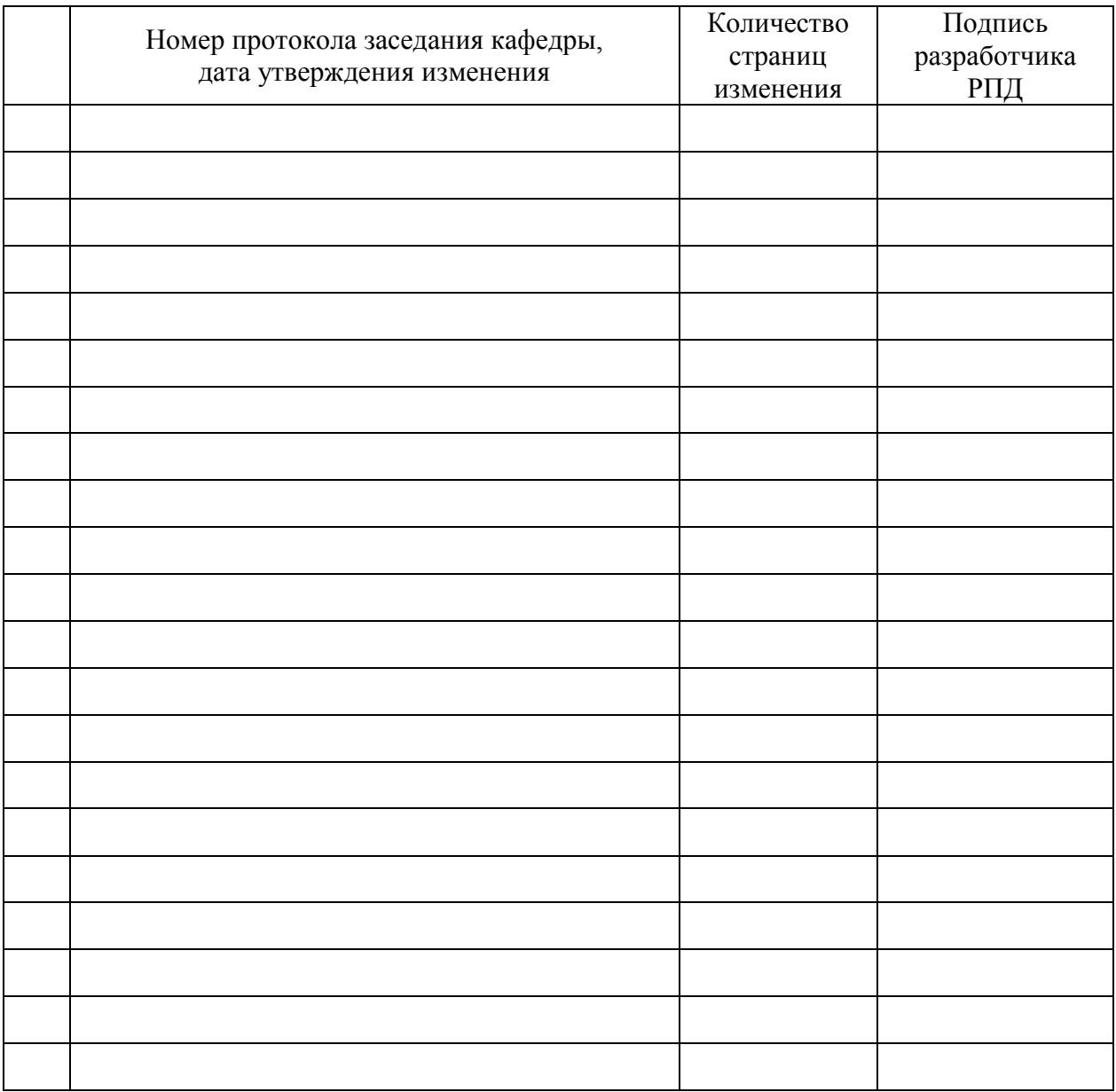

Лист регистрации изменений к РПД